IBM Security QRadar

# *WinCollect User Guide V7.2*

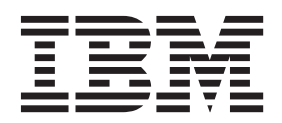

**Note:** Before using this information and the product that it supports, read the information in ["Notices and](#page-66-0)  [Trademarks"](#page-66-0) on [page 61](#page-66-0).

© Copyright IBM Corp. 2011 All Rights Reserved US Government Restricted Rights - Use, duplication or disclosure restricted by GSA ADP Schedule Contract with IBM Corp.

# **[ABOUT THIS GUIDE](#page-6-0)**

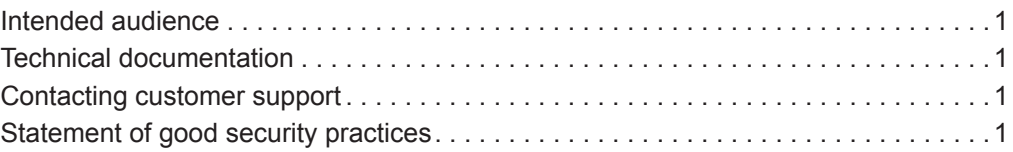

# **[1](#page-8-0) [WHAT'S NEW IN WINCOLLECT V7.2](#page-8-1)**

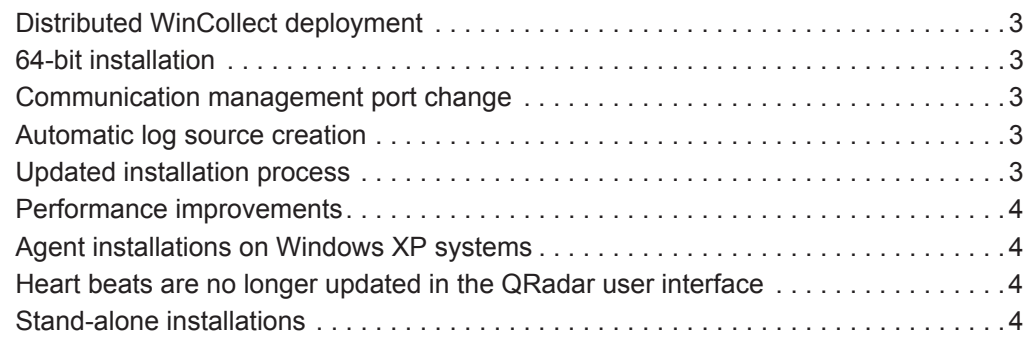

# **[2](#page-10-0) [WINCOLLECT OVERVIEW](#page-10-1)**

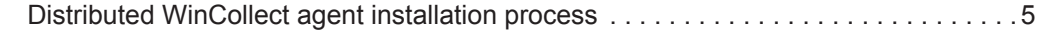

### **[3](#page-12-0) [INSTALLATION PREREQUISITES FOR WINCOLLECT](#page-12-1)**

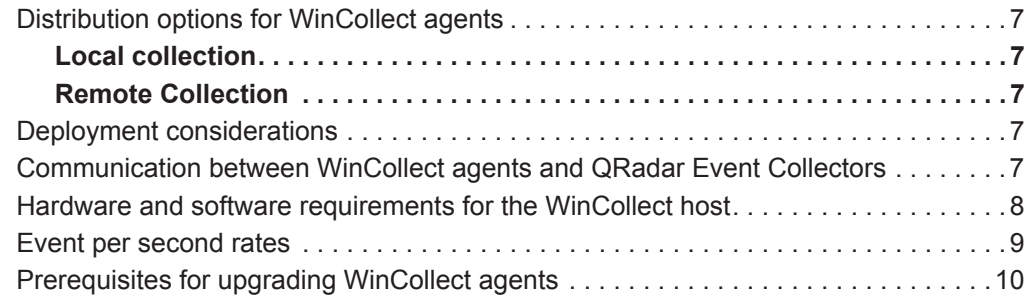

## **[4](#page-16-0) [WINCOLLECT INSTALLATION](#page-16-1)**

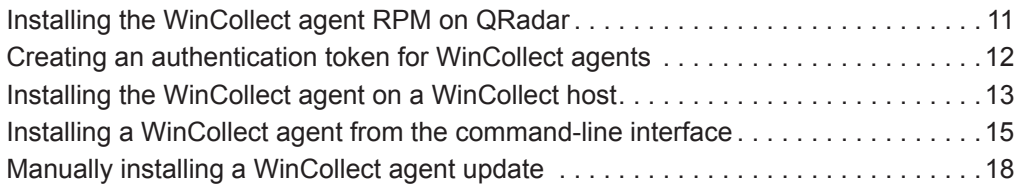

### **[5](#page-26-0) [POST INSTALLATION INSTRUCTIONS FOR WINCOLLECT AGENTS](#page-26-1)**

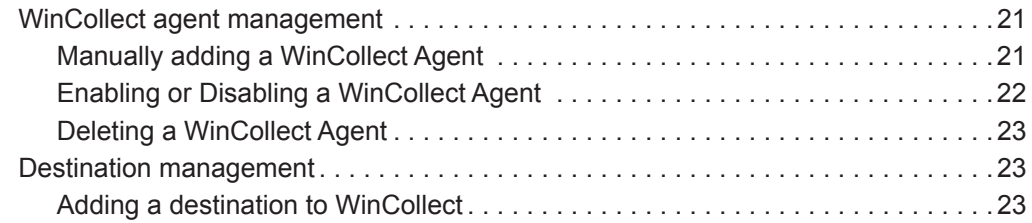

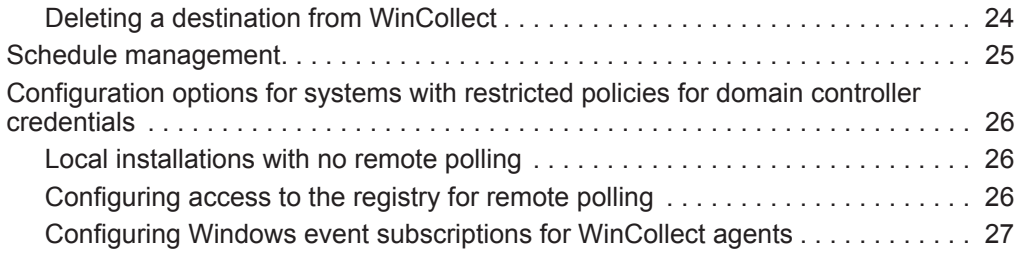

### **[6](#page-34-0) [LOG SOURCES FOR WINCOLLECT AGENTS](#page-34-1)**

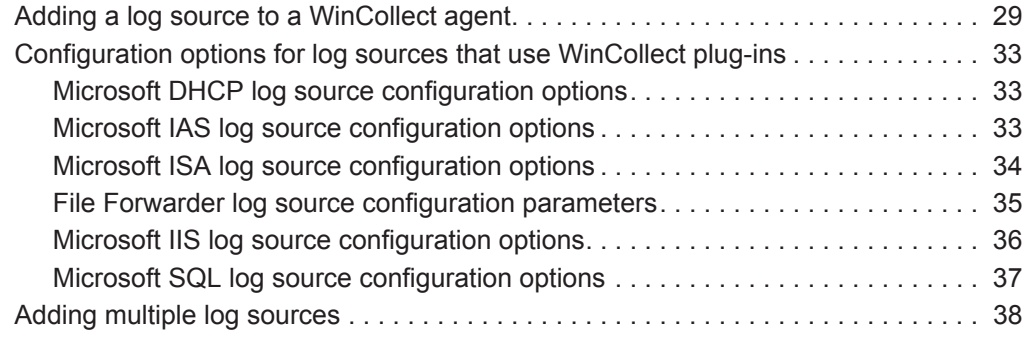

### **[7](#page-46-0) [WINCOLLECT PLUG-IN REQUIREMENTS](#page-46-1)**

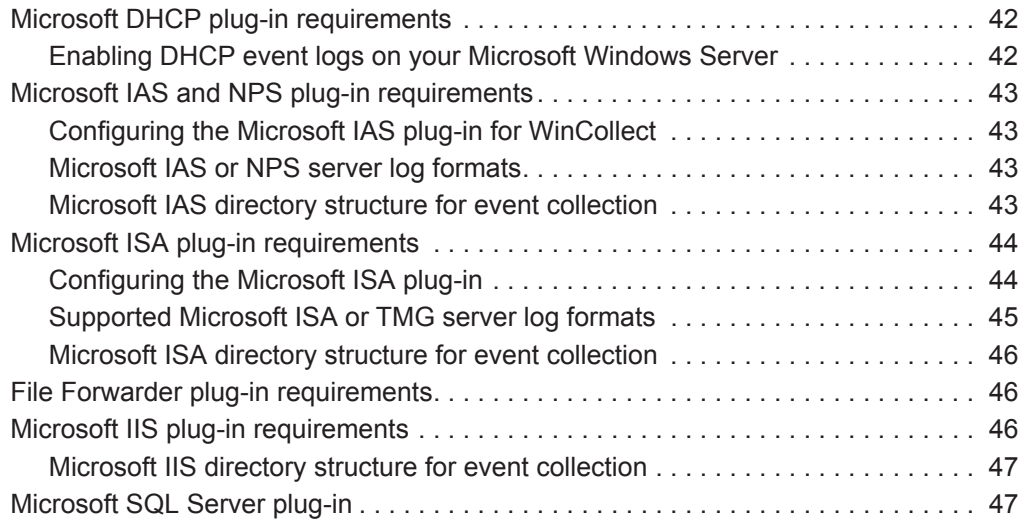

# **[8](#page-54-0) [XPATH QUERIES](#page-54-1)**

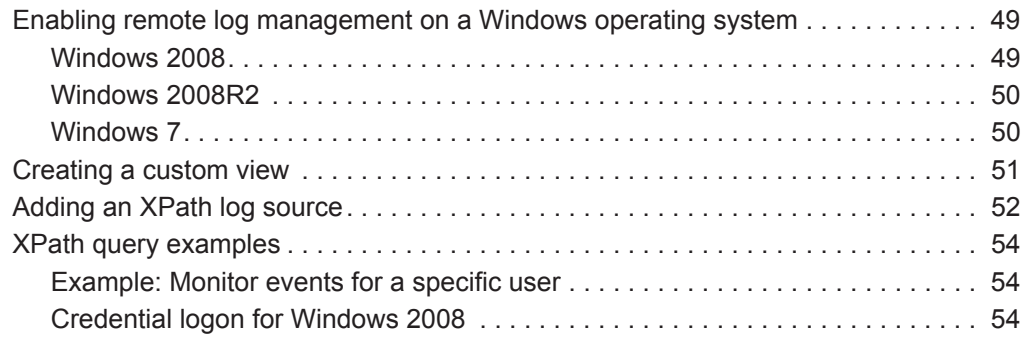

# **[A](#page-62-0) [TROUBLESHOOTING A WINCOLLECT AGENT](#page-62-1)**

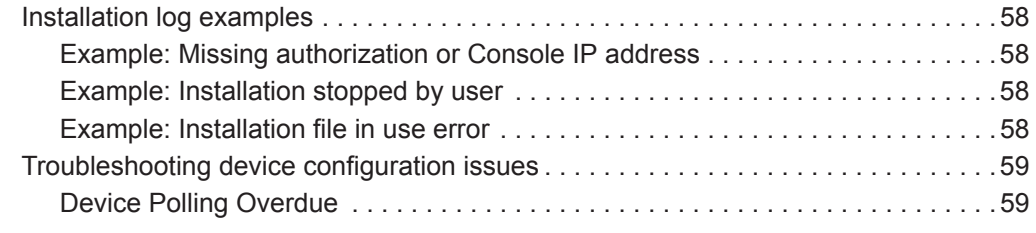

### **[B](#page-66-1) [NOTICES AND TRADEMARKS](#page-66-2)** [Notices . . . . . . . . . . . . . . . . . . . . . . . . . . . . . . . . . . . . . . . . . . . . . . . . . . . . . . . . . . . .61](#page-66-3) [Trademarks . . . . . . . . . . . . . . . . . . . . . . . . . . . . . . . . . . . . . . . . . . . . . . . . . . . . . . . .63](#page-68-0)

**[INDEX](#page-70-0)**

# <span id="page-6-0"></span>**ABOUT THIS GUIDE**

<span id="page-6-4"></span><span id="page-6-3"></span><span id="page-6-2"></span><span id="page-6-1"></span>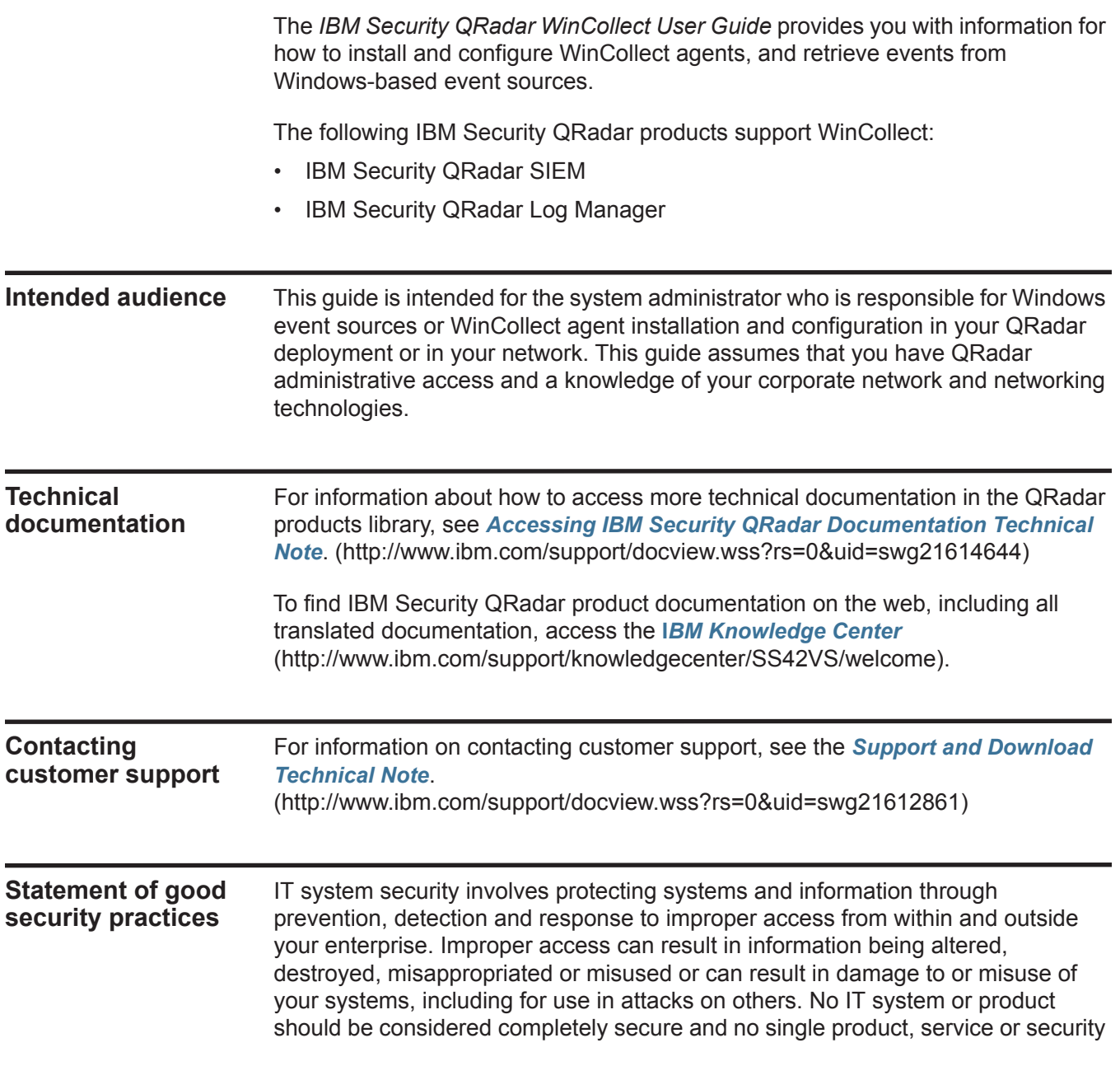

#### **2** ABOUT THIS GUIDE

measure can be completely effective in preventing improper use or access. IBM systems, products and services are designed to be part of a comprehensive security approach, which will necessarily involve additional operational procedures, and may require other systems, products or services to be most effective. IBM DOES NOT WARRANT THAT ANY SYSTEMS, PRODUCTS OR SERVICES ARE IMMUNE FROM, OR WILL MAKE YOUR ENTERPRISE IMMUNE FROM, THE MALICIOUS OR ILLEGAL CONDUCT OF ANY PARTY.

<span id="page-8-1"></span><span id="page-8-0"></span>**1 WHAT'S NEW IN WINCOLLECT V7.2** 

WinCollect v7.2 includes updates.

<span id="page-8-6"></span><span id="page-8-5"></span><span id="page-8-4"></span><span id="page-8-3"></span><span id="page-8-2"></span>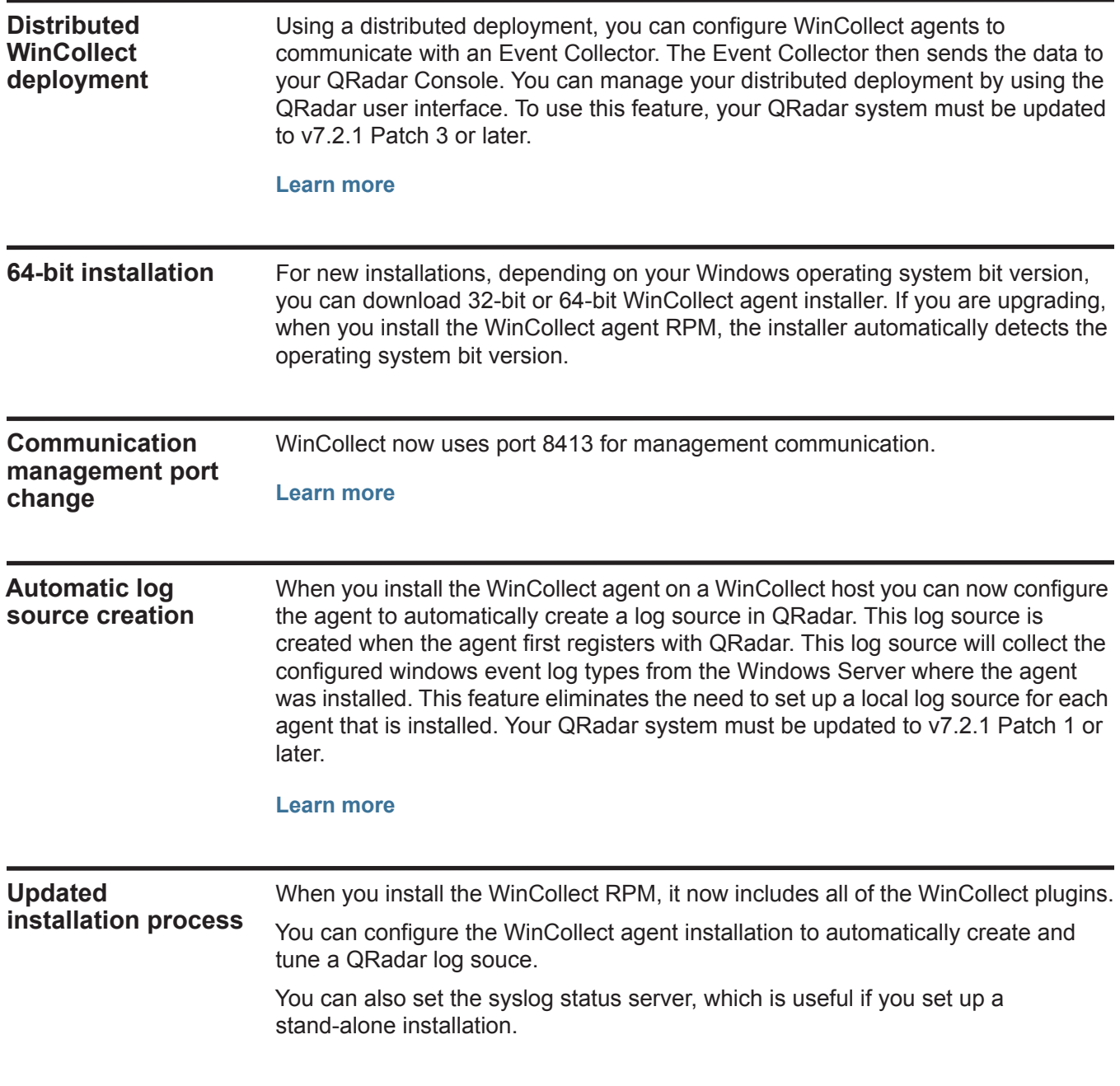

<span id="page-9-3"></span><span id="page-9-2"></span><span id="page-9-1"></span><span id="page-9-0"></span>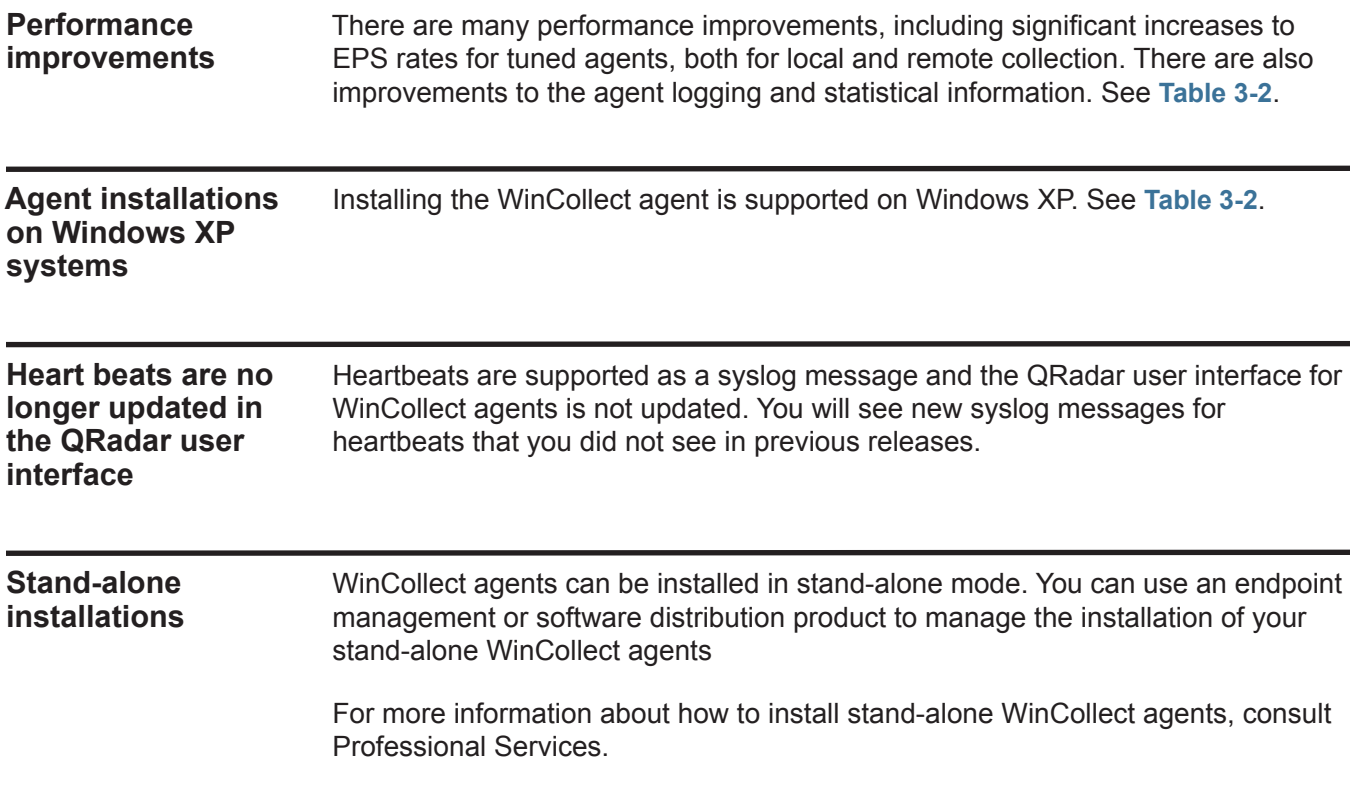

# <span id="page-10-1"></span><span id="page-10-0"></span>**2 WINCOLLECT OVERVIEW**

WinCollect is an agent that collects Microsoft Windows-based events from local or remote Windows-based systems and sends them to IBM Security QRadar.

WinCollect is an application that collects events by running as a service on a Windows system. The WinCollect agent can also collect events from other Windows servers where the agent is not installed. WinCollect is centrally managed from the QRadar user interface. Each WinCollect agent deployed in your network can collect and forward events to QRadar Console or Event Collector by using syslog.

<span id="page-10-2"></span>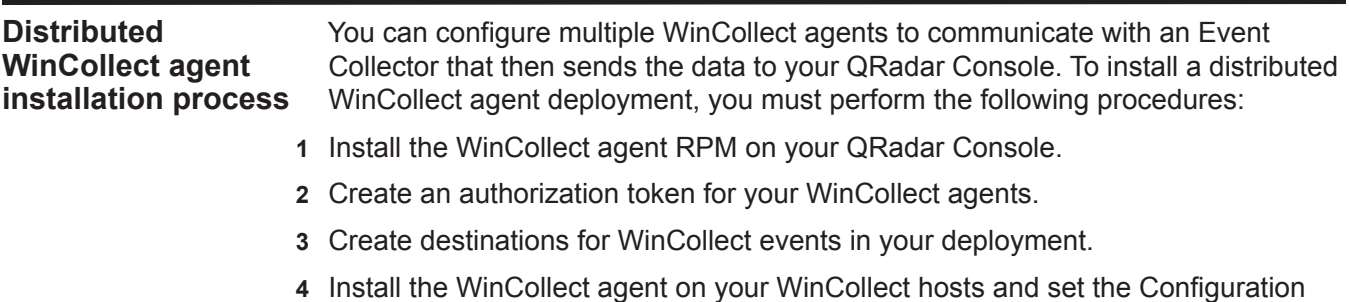

- Console as the IP of your Event Collector.
- **5** Wait for QRadar to automatically discover your WinCollect agents.

# <span id="page-12-1"></span><span id="page-12-0"></span>**3 INSTALLATION PREREQUISITES FOR WINCOLLECT**

Before you can install WinCollect agents, you must verify your deployment meets the installation requirements.

<span id="page-12-7"></span><span id="page-12-6"></span><span id="page-12-5"></span><span id="page-12-4"></span><span id="page-12-3"></span><span id="page-12-2"></span>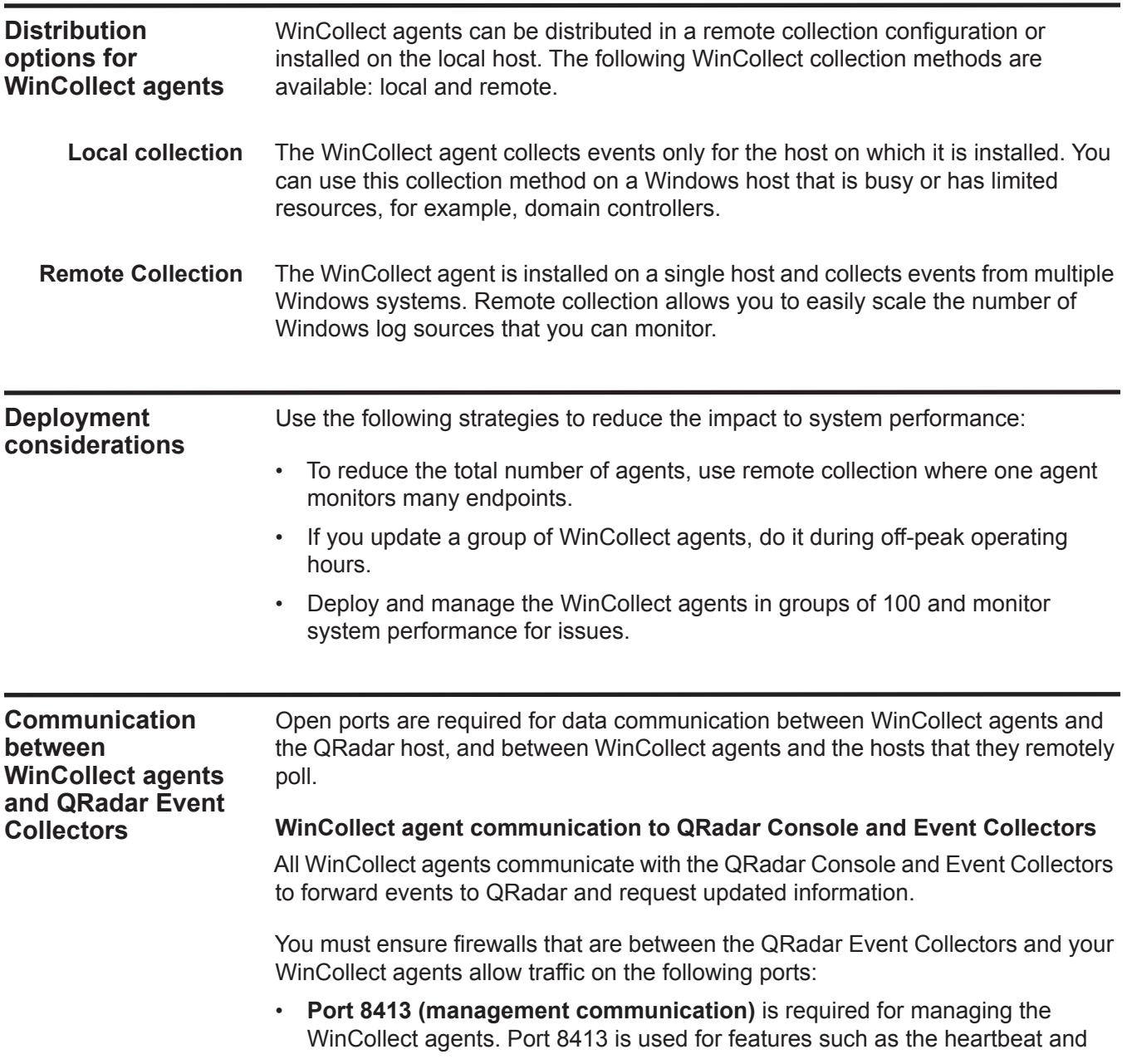

configuration updates. Traffic is always initiated from the WinCollect agent. This traffic is sent over TCP and communication is encrypted.

• **Port 514 (syslog events)** is used by the WinCollect agent to forward syslog events to QRadar. You can configure WinCollect log sources to provide events by using TCP or UDP. You can decide which transmission protocol is required for each WinCollect log source. Port 514 traffic is always initiated from the WinCollect agent.

#### **WinCollect agents remotely polling Windows event sources**

WinCollect agents that remotely poll other Windows operating systems for events include have extra port requirements.

The following ports are used when WinCollect agents remotely poll for Windows-based events:

| <b>Protocol and port Usage</b> |                                                                           |
|--------------------------------|---------------------------------------------------------------------------|
| TCP port 135                   | <b>Microsoft Endpoint Mapper</b>                                          |
| UDP port 137                   | NetBIOS name service                                                      |
| UDP port 138                   | NetBIOS datagram service                                                  |
| TCP port 139                   | NetBIOS session service                                                   |
| TCP port 445                   | Microsoft Directory Services for file transfers that<br>use Windows share |

**Table 3-1** Port usage for WinCollect remote polling

Collecting events by polling remote Windows systems uses dynamic RPC. To use dynamic RPC, you must allow inbound traffic to the Windows system that WinCollect attempts to poll for events on port 135. Port 135 is used for Endpoint Mapping by Windows.

<span id="page-13-1"></span>If you remotely poll any Windows operating system other than the Windows Vista operating system, you might need to allow ports in the range between 1024 and port 5000. You can configure Windows to restrict the communication to specific ports for the older versions of Windows Firewall, for example Windows XP. For more information, see your Windows documentation.

<span id="page-13-2"></span><span id="page-13-0"></span>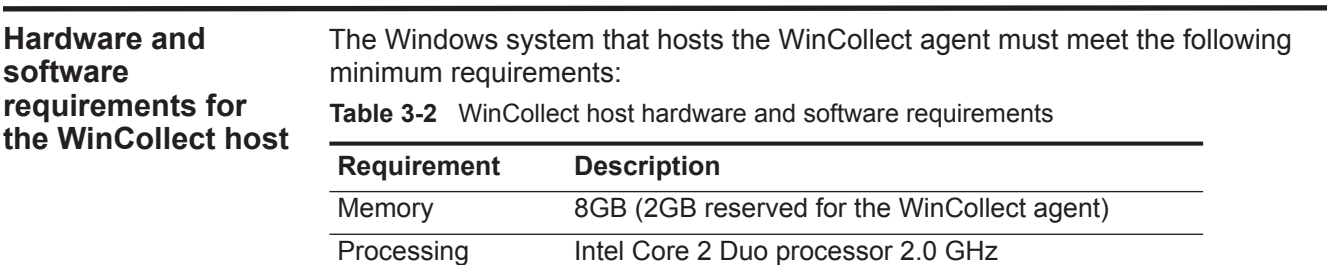

|           |                             | <b>Requirement</b>                                                                                                    | <b>Description</b>                                      |                       |                                                   |                  |  |
|-----------|-----------------------------|----------------------------------------------------------------------------------------------------|---------------------------------------------------------|-----------------------|---------------------------------------------------|------------------|--|
|           |                             | Disk space                                                                                                    | files                                                   |                       | 3 GB of available disk space for software and log |                  |  |
|           |                             |                                                                                                    | schedule                                                |                       | 6 GB might be required if events are stored on a  |                  |  |
|           |                             | Available<br>processor<br>resources                                                                                                    | 20%                                                     |                       |                                                   |                  |  |
|           |                             | Supported<br>operating systems                                                                                                    | Windows Server 2003<br>$\bullet$<br>Windows Server 2008 |                       |                                                   |                  |  |
|           |                             |                                                                                                    |                                                         | Windows Server 2008R2 |                                                   |                  |  |
|           |                             |                                                                                                    | Windows Server 2012<br>Windows 7                        |                       |                                                   |                  |  |
|           |                             |                                                                                                    | <b>Windows Vista</b><br>Windows XP                      |                       |                                                   |                  |  |
|           |                             | Required user role Administrator<br>permissions                                                                                                    |                                                         |                       |                                                   |                  |  |
|           |                             | Distribution                                                                                                    | One WinCollect agent for each host.                     |                       |                                                   |                  |  |
| rates     | <b>Event per second</b>     | contact IBM Professional Services.<br>Before you install your WinCollect agents, it is important to understand the number<br>of events that can be collected by a WinCollect agent.                                                                                                    |                                                         |                       |                                                   |                  |  |
|           |                             | The event per second (EPS) rates in Table 3-3 represent a test network. This<br>information can help you determine the number of WinCollect agents that you<br>need to install on your network. WinCollect supports default EPS rates and also<br>supports tuning, which allows you to improve the performance of a single<br>WinCollect agent. You can tune local collection as part of the agent installation.<br>Improving the performance of existing installations and remote collection must be<br>done with the help of IBM Professional Services or IBM Customer Support. |                                                         |                       |                                                   |                  |  |
|           |                             | Exceeding these EPS rates without tuning can cause you to experience<br>performance issues or event loss, especially on busy systems.                                                                                                    |                                                         |                       |                                                   |                  |  |
|           |                             | The following table describes the default EPS rate in our test environment:                                                                                                    |                                                         |                       |                                                   |                  |  |
| Table 3-3 | WinCollect test environment |                                                                                                    |                                                         |                       |                                                   |                  |  |
|           | <b>Installation Type</b>    | <b>Tuning</b>                                                                                                    | <b>EPS</b>                                              |                       | <b>Log Sources</b>                                | <b>Total EPS</b> |  |
|           | Local Collection            | Default                                                                                                    | 250                                                     |                       | 1                                                 | 250              |  |

**Table 3-2** WinCollect host hardware and software requirements

*IBM Security QRadar WinCollect User Guide*

<span id="page-14-0"></span>Remote Collection Default 5 - 10 500 500 2500

#### **Table 3-3** WinCollect test environment

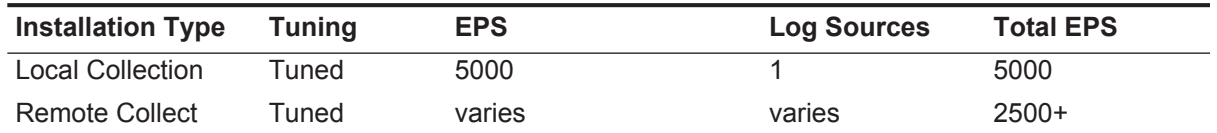

Tuning an agent to increase the EPS rates for remote event collection is highly dependent on your network, the number of log sources you assign to the agent, and the number of events generated by each log source.

<span id="page-15-0"></span>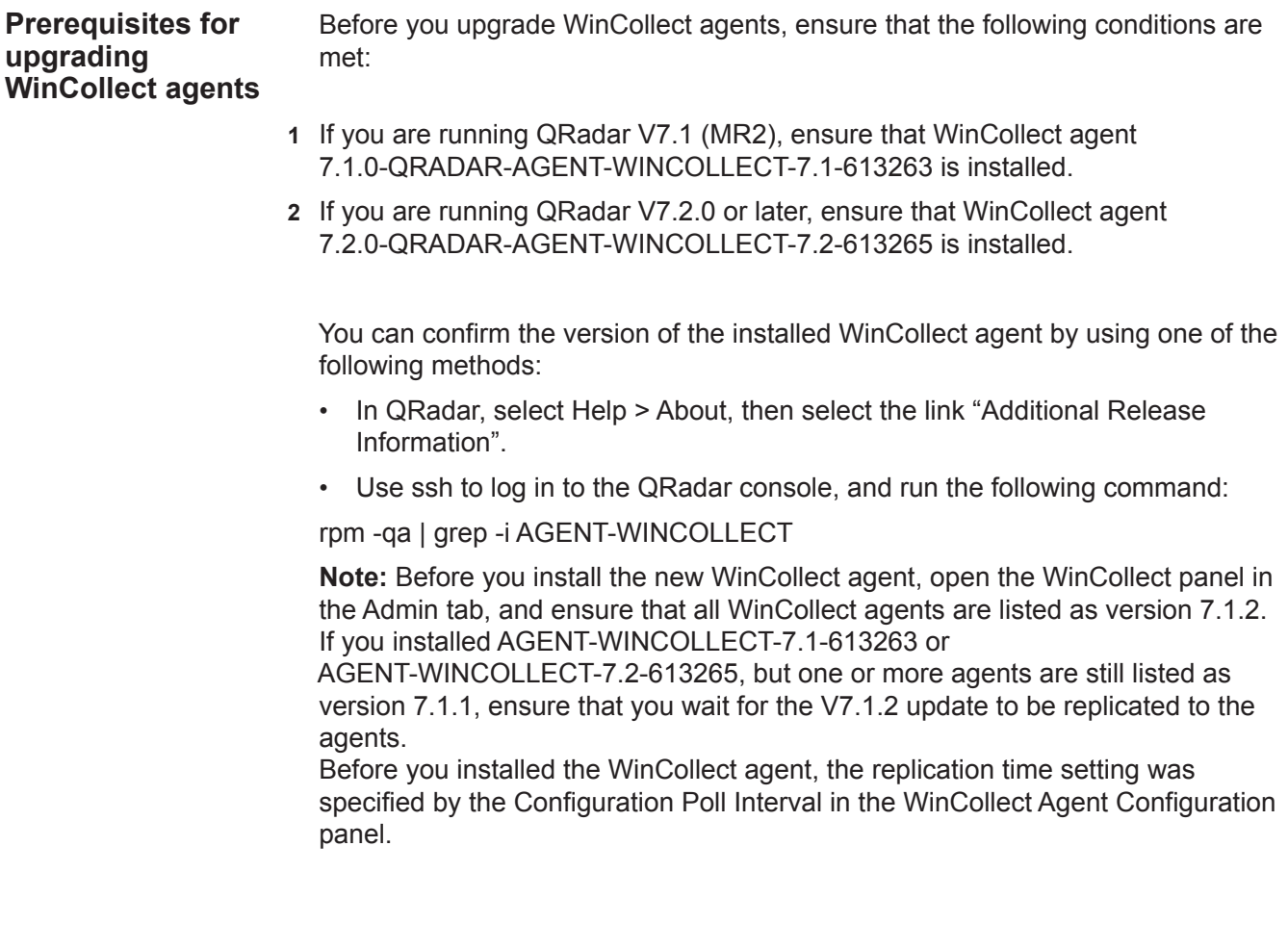

# <span id="page-16-3"></span><span id="page-16-1"></span><span id="page-16-0"></span>**4 WINCOLLECT INSTALLATION**

To install WinCollect on a Windows-based host, you must download and install a WinCollect agent RPM on QRadar, create an authentication token, and then install a WinCollect agent on a Windows-based host. Install the WinCollect agent on each Windows-based host from which you want to collect events or on the host that you want to use for remote collection.

First time installations require that you install both the WinCollect agent RPM and the WinCollect agent executable (.exe)

Upgrades require that you install only the WinCollect agent RPM. If automatic updates are enabled, the WinCollect agent RPM sends updates to all of the WinCollect agents.

<span id="page-16-2"></span>**Installing the WinCollect agent RPM on QRadar** To use the QRadar user interface to manage a distributed deployment of WinCollect agents, you must install the WinCollect agent RPM on your QRadar Console. This agent includes the required protocol to enable communication between QRadar system and the managed WinCollect hosts.

#### **Procedure**

- **Step 1** Download the WinCollect agent RPM file from the following website: *<http://www.ibm.com/support>*
- **Step 2** Copy the RPM to your QRadar system.

Log in to QRadar as the root user.

**Step 3** Type the following command:

**rpm -Uvh AGENT-WINCOLLECT-<Qradar\_version>-<build\_number>.noarch.rpm**

**Step 4** To install the protocol files, type the following command:

**yum groupinstall wincollect**

- **Step 5** If you are prompted for configuration, type **y**.
- **Step 6** Log in to QRadar.
- **Step 7** On the **Admin** tab toolbar, select **Advanced > Deploy Full Configuration**.
- **Step 8** As the root user, run the following command: **service tomcat restart**

#### <span id="page-17-0"></span>**Creating an authentication token for WinCollect agents** Third-party or external applications that interact with QRadar require an authentication token. Before you install WinCollect agents in your network, you must create an authentication token. This authentication token is required for every WinCollect agent you install.

#### **About this task**

In the Manage Authorized Services window, you must select a user role that you want to use this authentication token. For most configurations, the **All** user role can be selected. The **Admin** user role provides more privileges, which can create a security concern.

The authentication token allows WinCollect agents to exchange data with QRadar appliances. Create one authentication token for all of your WinCollect agents that communicate events with your QRadar host. If the authentication token expires, the WinCollect agent cannot receive log source configuration changes.

#### **Procedure**

- **Step 1** Click the **Admin** tab.
- **Step 2** On the navigation menu, click **System Configuration**.
- **Step 3** Click the **Authorized Services** icon.
- **Step 4** Click **Add Authorized Service**.

In the Manage Authorized Services window, configure the parameters. **Table 4-4** Add Authorized Services parameters

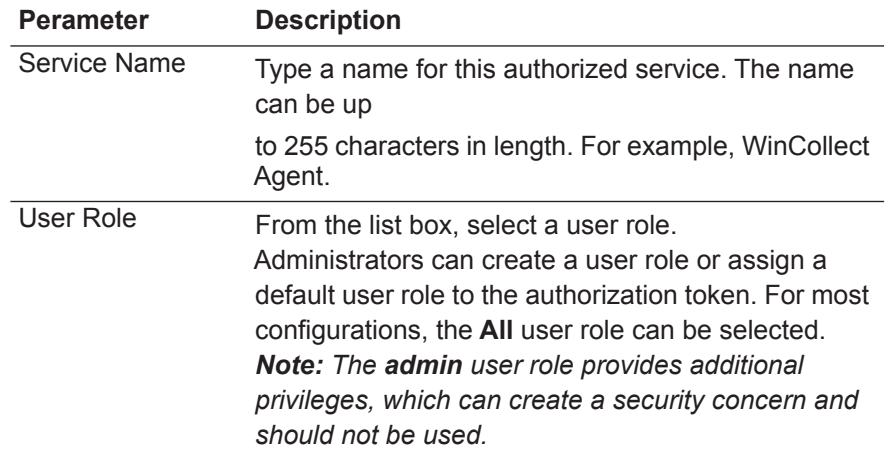

<span id="page-18-0"></span>

|                                                                      |                                                                                                    | <b>Table 4-4</b> Add Authorized Services parameters                                                                                                    |  |  |
|----------------------------------------------------------------------|----------------------------------------------------------------------------------------------------|----------------------------------------------------------------------------------------------------|--|--|
|                                                                      | <b>Perameter</b>                                                                                                    | <b>Description</b>                                                                                                    |  |  |
|                                                                      | <b>Expiry Date</b>                                                                                                    | Type or select an expiry date using the calendar<br>provided. Alternately, select the No Expiry check<br>box to indicate you do not want the service token to<br>expire. The Expiry Date field allows you to define a<br>date when you want this service to expire. If the date<br>defined expires, the service is no longer authorized<br>and a new authorization token needs to be<br>generated by an administrator. By default, the<br>authorized service is valid for 30 days. |  |  |
|                                                                      | Step 5 Click Create Service.                                                                                                    |                                                                                                    |  |  |
|                                                                      |                                                                                                    | Step 6 Record the generated authentication token value.                                                                                                    |  |  |
| Installing the<br><b>WinCollect agent</b><br>on a WinCollect<br>host | You can install the WinCollect agents on Windows-based hosts in your network.<br>The WinCollect agent collects Windows-based events and sends them to your<br><b>QRadar Console or QRadar Event Collector.</b>                                                                                                    |                                                                                                    |  |  |
|                                                                      | When you install WinCollect, you can now choose to have QRadar automatically<br>create a log source for the WinCollect agent host that is based on the agent<br>registration with QRadar. You can also specify a forwarding destination host for the<br>log source data. To use this feature, your QRadar system must be updated to<br>v7.2.1 Patch 1 or later. |                                                                                                    |  |  |
|                                                                      | Before you begin                                                                                                    |                                                                                                    |  |  |
|                                                                      |                                                                                                    | Ensure that the following conditions are met:                                                                                                    |  |  |
|                                                                      | $\bullet$                                                                                                    | You created an authentication token for the WinCollect agent.                                                                                                    |  |  |
|                                                                      | ٠                                                                                                    | You must add a WinCollect destination before you configure automatic log<br>source creation. The WinCollect agent sends the Windows event logs to the<br>configured destination. The destination can be the console or an Event<br><b>Collector. See Adding a destination to WinCollect.</b>                                                                                                    |  |  |
|                                                                      | $\bullet$                                                                                                    | If you want to automatically create a log source for this agent, you must know<br>the name of the destination that you want to send your Windows log source to.<br>See Adding a destination to WinCollect. If you do not remember the<br>destination name, click Admin > Data Sources > WinCollect > Destinations.<br>Hardware and software requirements for the WinCollect host                                                                                                   |  |  |
|                                                                      |                                                                                                    |                                                                                                    |  |  |
|                                                                      | <b>Communication between WinCollect agents and QRadar Event Collectors.</b><br>$\bullet$                                                                                                    |                                                                                                    |  |  |
|                                                                      | <b>Procedure</b>                                                                                                    |                                                                                                    |  |  |
|                                                                      | http://www.ibm.com/support                                                                                                    | Step 1 Download the WinCollect agent setup file from the following website:                                                                                                    |  |  |

**Table 4-4** Add Authorized Services parameters

**Note:** If the Services window is open on the Windows host, the WinCollect agent installation fails.

- **Step 2** Right-click the WinCollect agent installation file and select **Run as administrator**.
- **Step 3** Follow the prompts in the installation wizard. The following table describes some of the parameters.

| <b>Parameter</b>                | <b>Description</b>                                                                                                    |
|---------------------------------|----------------------------------------------------------------------------------------------------|
| Host Identifier                 | Type a name to identify the WinCollect agent to the<br>QRadar Console. You must use a unique identifier<br>for each WinCollect agent you install. The name you<br>type in this field is displayed in the WinCollect agent<br>list of the ORadar Console.                              |
| Authentication<br>Token         | Type the authentication token you created in QRadar<br>for the WinCollect agent.<br>For example,<br>af111ff6-4f30-11eb-11fb-1fc117711111<br>For more information on creating an authorization<br>token for WinCollect, see Creating an<br>authentication token for WinCollect agents. |
| Configuration<br>console        | Required for all installations, except stand-alone<br>mode. Leave blank for stand-alone mode<br>installations. Type the IP address or host name of<br>your QRadar console. For example, 100.10.10.1 or<br>hostname.                                                                   |
|                                 | <b>Note:</b> This parameter is intended for the QRadar<br>console only. Do not specify an Event Collector or<br>non-console appliance in this field. To use an event<br>collector as your configuration console, your QRadar<br>system must be updated to V7.2.1 Patch 3 or later.    |
| Log Source Name                 | Required. The name can be up to 255 characters in<br>length.                                                                                                    |
| Log Source<br><b>Identifier</b> | Required if the Enable Automatic Log Source<br>Creation checkbox is selected. Identifies the remote<br>device that the WinCollect agent polls.                                                                                                    |
| Event Logs                      | Select the Window event logs that you want the log<br>source to collect and send to QRadar.                                                                                                    |
| <b>Target Destination</b>       | The WinCollect Destination must be configured in<br>QRadar before proceeding.                                                                                                    |

**Table 4-5** WinCollect installation wizard parameters

<span id="page-20-0"></span>

|                                                                                                    | <b>Parameter</b>                                                                                                 | <b>Description</b>                                                                                                    |                                                                                                    |  |  |
|----------------------------------------------------------------------------------------------------|----------------------------------------------------------------------------------------------------|----------------------------------------------------------------------------------------------------|----------------------------------------------------------------------------------------------------|--|--|
|                                                                                                    | <b>Advanced Tuning</b>                                                                                           | that determines the number of milliseconds (msec)<br>between queries to the Windows host                                            | Machine Poll Interval (msec) is the polling interval                                                                                                    |  |  |
|                                                                                                    |                                                                                                    | Use a polling interval of 3500 when the<br>that have a low event per second rate, for<br>that provide 20 events per second or less. | WinCollect agent collects events from computers<br>example, collecting from 50 remote computers                                                                                                    |  |  |
|                                                                                                    |                                                                                                    | Use a polling interval of 1000 when the<br>second or less.<br>3 seconds.                                                            | WinCollect agent collects events from a small<br>number of remote computers that have a high<br>event per second rate, for example collecting from<br>10 remote computers that provide 100 events per<br>The minimum polling interval is 100 milliseconds<br>(.1 seconds). The default is 3000 milliseconds or |  |  |
|                                                                                                    | Minimum number<br>of logs to process<br>per pass                                                                 | Consult IBM Customer Support prior to changing<br>these values.                                                                     |                                                                                                    |  |  |
|                                                                                                    | Maximum number<br>of logs to process<br>per pass                                                                 | Consult IBM Customer Support prior to changing<br>these values.                                                                     |                                                                                                    |  |  |
|                                                                                                    | 1 or later.                                                                                                    |                                                                                                    | If you want to enable automatic log source creation, your QRadar Console or<br>Event Collector must be installed with QRadar 7.2.1 Maintenance Release 1 Patch                                                                                                    |  |  |
| Installing a<br><b>WinCollect agent</b><br>from the                                                                                                    | Use the command-line interface (CLI) to install a WinCollect agent on a host<br>without the installation wizard. |                                                                                                    |                                                                                                    |  |  |
| Command-line installations deploy WinCollect agents simultaneously to multiple<br>command-line<br>remote systems that use third-party products remote or batch installations.<br>interface |                                                                                                    |                                                                                                    |                                                                                                    |  |  |
|                                                                                                    | <b>About this task</b>                                                                                           |                                                                                                    |                                                                                                    |  |  |
|                                                                                                    | The WinCollect installer uses the following parameters:                                                          |                                                                                                    |                                                                                                    |  |  |
|                                                                                                    | Table 4-6 WinCollect installer parameters                                                                        |                                                                                                    |                                                                                                    |  |  |
|                                                                                                    | <b>Parameters</b>                                                                                                | <b>Description</b>                                                                                                    |                                                                                                    |  |  |
|                                                                                                    | /qn                                                                                                    |                                                                                                    | Runs the WinCollect agent installation without<br>a user interface.                                                                                                    |  |  |

**Table 4-5** WinCollect installation wizard parameters

| <b>Parameters</b>                             | <b>Description</b>                                                                                                    |
|-----------------------------------------------|----------------------------------------------------------------------------------------------------|
| <b>INSTALLDIR</b>                             | The installation directory for the WinCollect<br>agent. Your directory name cannot include<br>spaces and quotation marks enclose the<br>directory path, for example,<br>INSTALLDIR="C:\IBM\WinCollect\"      |
| AUTHTOKEN=token                               | Authorizes the WinCollect service, for<br>example,<br>AUTH TOKEN=af111ff6-4f30-11eb-11fb-1fc1<br>17711111                                                                                                    |
| HOSTNAME=host name                            | The identifiable name, IP address or host<br>name for the WinCollect agent host. The at<br>(@) symbol is not allowed in the host identifier<br>field.                                                        |
| FULLCONSOLEADRESS=host_addr<br>ess            | The IP address or host name of your QRadar<br>Console or Event Collector, for example,<br>FULLCONSOLEADRESS=100.10.10.1.                                                                                     |
|                                               | Your QRadarsystem must be updated to<br>v7.2.1 Patch 3 or later if you want to configure<br>the agent to use an Event Collector as its<br><b>FULLCONSOLEADRESS</b>                                           |
| LOG_SOURCE_AUTO_CREATION                      | Enables automatic log source creation. If you<br>enable this parameter, you must configure the<br>log source parameters.                                                                                     |
|                                               | This feature requires that your QRadar<br>system be updated to v7.2.1 Patch 1or later.                                                                                                    |
| LOG SOURCE AUTO CREATION<br><b>PARAMETERS</b> | Defines the parameters that you want the log<br>source creation process to use. Ensure that<br>each parameter uses the format:<br>Parameter Name=value. The parameters<br>are separated with ampersands (&). |
|                                               | This feature requires that your QRadar<br>system be updated to v7.2.1 Patch 1 or later.                                                                                                    |
|                                               | Log source creation uses the following<br>parameters:                                                                                                    |
| Component1.AgentDevice                        | Required. Must be 'DeviceWindowsLog'                                                                                                    |
| Component1.Action                             | Required. Must be 'create'                                                                                                    |
| Component1.LogSourceName                      | Not required. The name of the log source that<br>is created. The default is<br>WindowsAuthServer@<br><logsourceidentifier></logsourceidentifier>                                                             |
| Component1.LogSourceIdentifier                | Required. Must be the IP or hostname of the<br>system that the agent is installed on                                                                                                    |
| Component1.Destination.Name                   | Required if Component1. Destination. Id is not<br>set                                                                                                    |

**Table 4-6** WinCollect installer parameters (continued)

*Installing a WinCollect agent from the command-line interface* **17**

| <b>Parameters</b>                           | <b>Description</b>                                                                   |
|---------------------------------------------|--------------------------------------------------------------------------------------|
| Component1.CoalesceEvents                   | Not required. True or False. For more<br>information see the Log Sources User Guide. |
| Component1.StoreEventPayload                | Not required. True or False. For more<br>information see the Log Sources User Guide. |
| Component1.Encoding                         | Not required. The default character encoding<br>is UTF-8.                            |
| Component1.Log.Application                  | Required                                                                             |
| Component1.Log.Security                     | Required                                                                             |
| Component1.Log.System                       | Required                                                                             |
| Component1.Log.DNS+Server                   | Required                                                                             |
| Component1.Log.Directory+Service            | Required                                                                             |
| Component1.Log.File+Replication+S<br>ervice | Required                                                                             |

**Table 4-6** WinCollect installer parameters (continued)

#### **Procedure**

- **Step 1** Download the WinCollect agent setup file from the following website: *<http://www.ibm.com/support>*
- **Step 2** From the desktop, select **Start > Run**.
- **Step 3** Type the following command:

**cmd**

- **Step 4** Click **OK**.
- **Step 5** Navigate to the download directory that contains the WinCollect agent setup file.

**Note:** The Services window cannot be open on the Windows host or the WinCollect agent installation fails.

**Step 6** Type the following command:

```
AGENT-WinCollect-7.2.0.<build>-setup.exe /s /v"/qn 
INSTALLDIR="C:\IBM\WinCollect" AUTHTOKEN=token 
FULLCONSOLEADRESS=host_address HOSTNAME=hostname
LOG_SOURCE_AUTO_CREATION=true|false
LOG_SOURCE_AUTO_CREATION_PARAMETERS="parameters"""
```
The following example shows an installation where the log source is automatically created.

```
AGENT-WinCollect-<version>-setup.exe /s /v"/qn 
INSTALLDIR="C:\IBM\WinCollect" 
AUTHTOKEN=eb59386c-e098-49b8-ba40-d6fb46bfe7d1 
FULLCONSOLEADDRESS=<IP_address>:8413 HOSTNAME=<my_host> 
LOG_SOURCE_AUTO_CREATION_ENABLED=True 
LOG_SOURCE_AUTO_CREATION_PARAMETERS=""Component1.AgentDevice=De
```
**viceWindowsLog&Component1.Action=create&Component1.LogSourceNam e=LSN2&Component1.LogSourceIdentifier=<IP\_address>&Component1.D estination.Na:me=Dest1&Component1.CoalesceEvents=True&Component 1.StoreEventPayload=True&Component1.Encoding=UTF-8&Component1.L og.Application=True&Component1.Log.Security=True&Component1.Log .System=True&Component1.Log.DNS+Server=False&Component1.Log.Dir ectory+Service=False&Component1.Log.File+Replication+Service=Fa lse"""**

The following example shows an installation where automatic log creation is not used:

```
AGENT-WinCollect-<version>-setup.exe /s /v"/qn 
INSTALLDIR="C:\IBM\WinCollect" 
AUTHTOKEN=eb59386c-e098-49b8-ba40-d6fb46bfe7d1 
FULLCONSOLEADDRESS=<IP_address>HOSTNAME=<my_host"
```
**Step 7** Press Enter.

<span id="page-23-0"></span>**Manually installing a WinCollect agent update** When you install an agent update RPM file, the QRadar host can automatically update all WinCollect agents that are enabled to receive automatic updates.

#### **About this task**

When enabled, WinCollect agents request updated configurations from the QRadar host based on the configuration polling interval. If new WinCollect agent files are available for download, the agent downloads and installs updates and restarts required services. No events are lost when you update your WinCollect agent because events are buffered to disk. Event collection forwarding continues when the WinCollect service starts.

After you update an agent to WinCollect V7.2.x, the agent remains configured to communicate with the QRadar host until you manually update the agent configuration to communicate with the target Event Collector.

#### **Procedure**

**Step 1** Download the WinCollect agent update RPM file from the following website to your QRadar host.

*<http://www.ibm.com/support>*

- **Step 2** Log in to QRadar as the root user.
- **Step 3** Navigate to the directory with the downloaded WinCollect agent RPM file.
- **Step 4** Type the following command:

#### **rpm -Uvh** *filename*

For example, type the following command: **rpm -Uvh AGENT-WinCollect-***version***.noarch.rpm**

**Step 5** To install the protocol files, type the following command:

**yum groupinstall wincollect**

- **Step 6** If you are prompted for configuration, type **y**.
- **Step 7** Log in to QRadar.
- **Step 8** On the **Admin** tab toolbar, select **Deploy Full Configuration**.
- **Step 9** As root user, run the following command: **service tomcat restart**
- **Step 10** On the navigation menu, click **Data Sources**.
- **Step 11** Click the **WinCollect** icon.
- **Step 12** Click **Agents**.
- **Step 13** Select the WinCollect agent that you want to update in your deployment.
- **Step 14** If the agent is disabled, click **Enable/Disable Automatic Updates**.

WinCollect agents that are enabled for automatic updates are updated and restarted. The amount of time it takes an agent to update depends on the configuration polling interval for the WinCollect agent

# <span id="page-26-1"></span><span id="page-26-0"></span>**5 POST INSTALLATION INSTRUCTIONS FOR WINCOLLECT AGENTS**

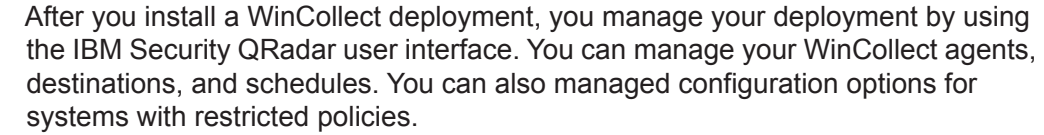

<span id="page-26-3"></span><span id="page-26-2"></span>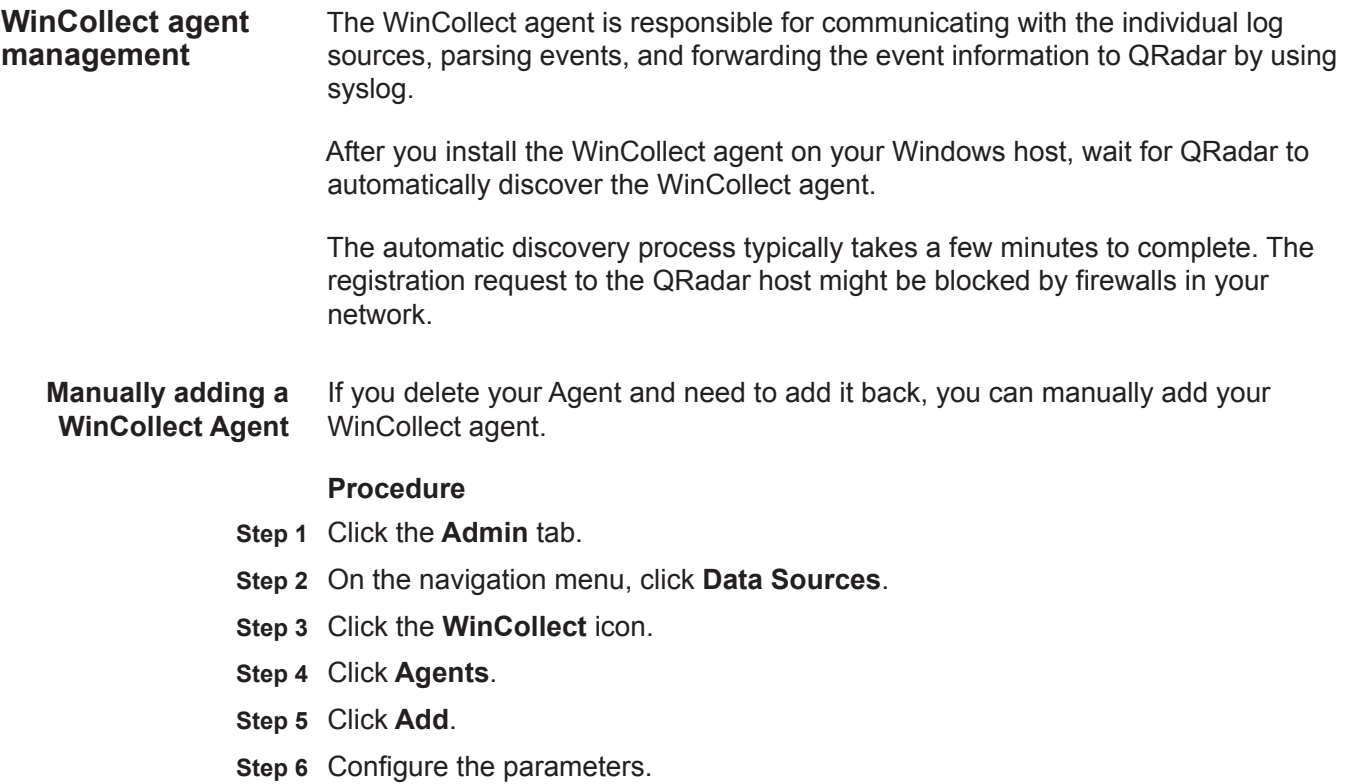

The following table describes some of the parameters:

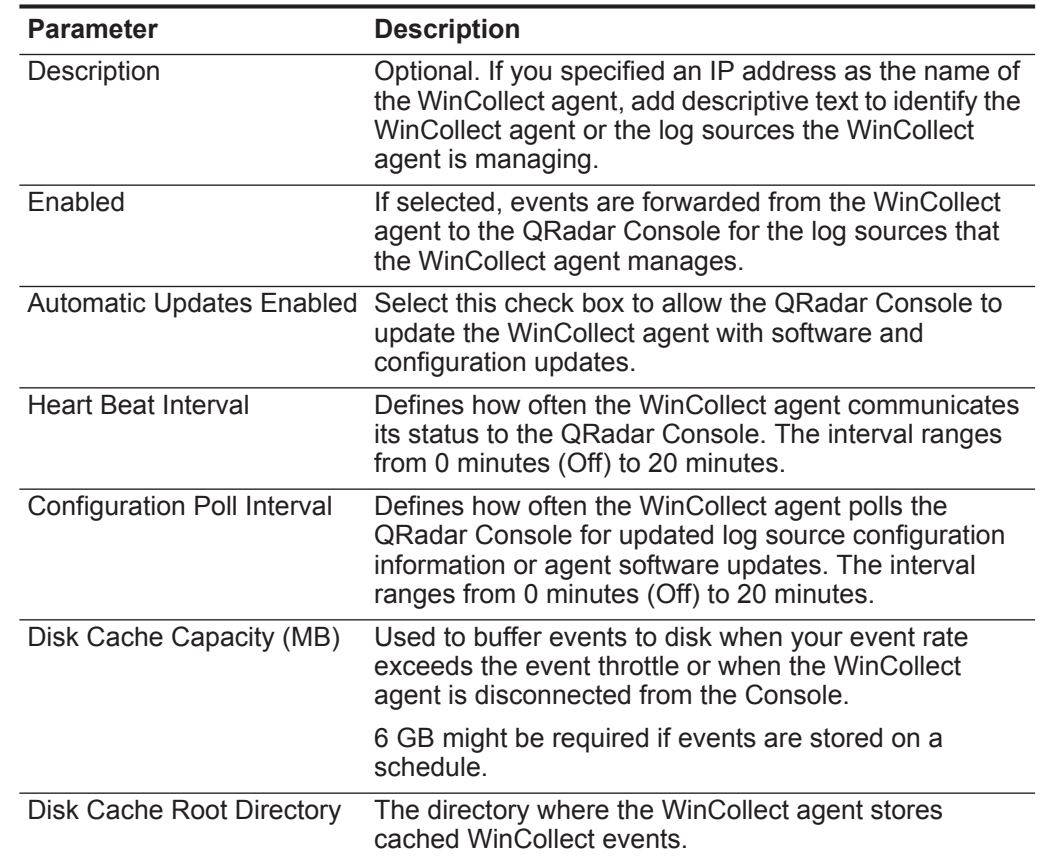

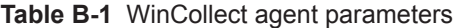

#### **Step 7** Click **Save**.

**Step 8** On the **Admin** tab, click **Deploy Changes**.

The WinCollect agent is added to the agent list.

<span id="page-27-0"></span>**Enabling or Disabling a WinCollect Agent** You can disable a WinCollect agent from the QRadar Console. If you disable a WinCollect agent, the event forwarder for the WinCollect agent is disabled. This prevents the agent from forwarding events. Individual log sources in the log source list show that the log sources are enabled, but no events are collected because the agent is disabled from forwarding events.

#### **Procedure**

- **Step 1** Click the **Admin** tab.
- **Step 2** On the navigation menu, click **Data Sources**.
- **Step 3** Click the **WinCollect** icon.
- **Step 4** Select the WinCollect agent that you want to enable or disable.
- **Step 5** Click **Enable/Disable**.

**Note:** If you enable a WinCollect agent, the log sources that are managed by the WinCollect agent are also enabled. These log sources count toward your log source license limit. If you exceed your log source license limit, the system generates a notification.

<span id="page-28-0"></span>**Deleting a WinCollect Agent** If you delete a WinCollect agent, the QRadar Console removes the agent from the agent list and disables all of the log sources that are managed by the deleted WinCollect agent.

> WinCollect agents that were previously automatically discovered are not rediscovered in WinCollect. To add a deleted WinCollect agent back to the agent list in the QRadar, you must manually add the deleted agent. For example, if you delete a WinCollect agent with a host identifier name VMRack1 and reinstall the agent with the same host identifier name (VMRack1), the WinCollect agent does not automatically discover the WinCollect agent.

#### **Procedure**

- **Step 1** Click the **Admin** tab.
- **Step 2** On the navigation menu, click **Data Sources**.
- **Step 3** Click the **WinCollect** icon.
- **Step 4** Select the agents that you want to delete.
- **Step 5** Click **Delete**.
- **Step 6** Click **OK**.

To delete multiple WinCollect agents, press the Ctrl key to select multiple agents, and then click **Delete**.

#### <span id="page-28-1"></span>**Destination management** WinCollect destinations define the parameters for how the WinCollect agent forwards events to the Event Collector or QRadar Console.

A destination allows you to manage how log sources for your WinCollect agents forward events in your deployment. Destination parameters assigned to a log source define where events are forwarded. Log sources can use multiple destinations for forwarding events internally or externally to your deployment. Internal destinations can include other QRadar Consoles or Event Collectors. External destinations can include non-aQRadar systems, such as syslog servers or log management solutions.

<span id="page-28-3"></span><span id="page-28-2"></span>**Adding a destination to WinCollect** To assign where WinCollect agents in your deployment forward their events, you can create destinations for your WinCollect deployment.

#### **Procedure**

- **Step 1** Click the **Admin** tab.
- **Step 2** On the navigation menu, click **Data Sources**.
- **Step 3** Click the **WinCollect** icon.
- **Step 4** Click **Destinations**.
- **Step 5** Click **Add**.
- **Step 6** Configure the parameters.

The following table describes some of the parameters:

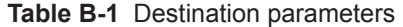

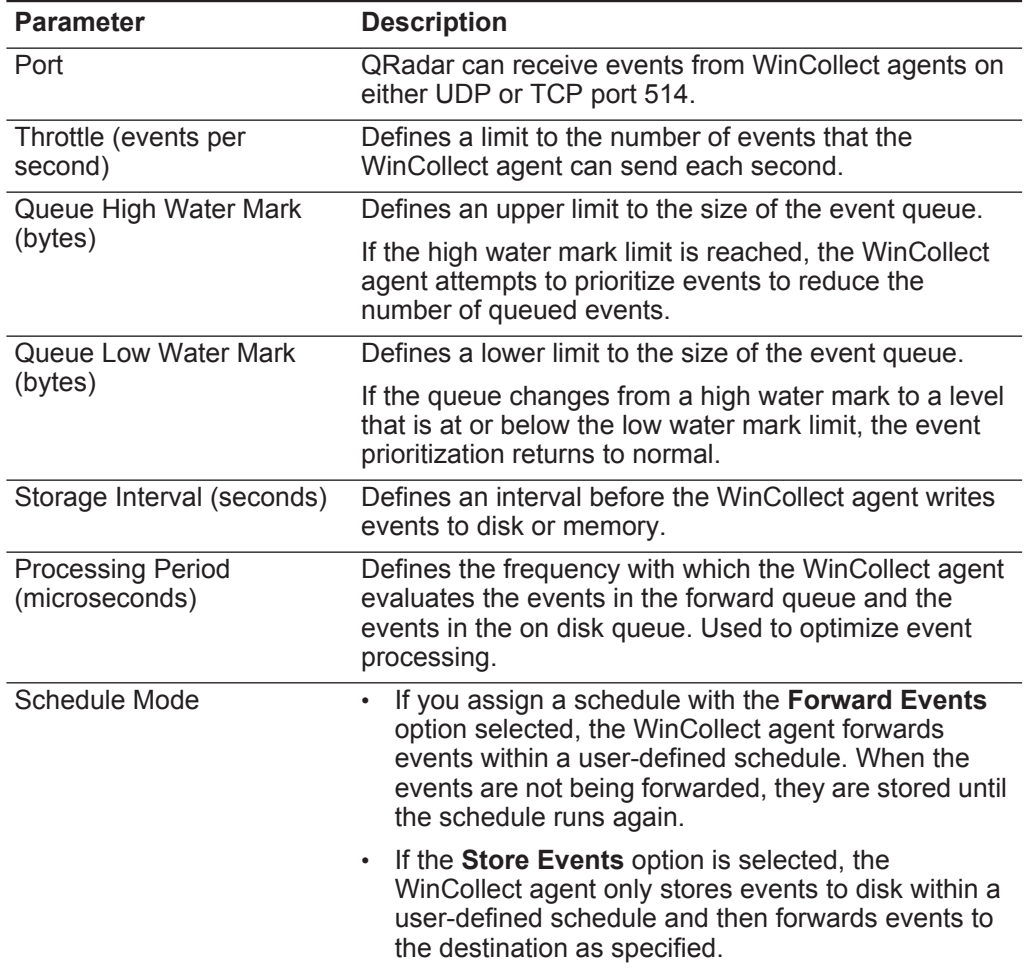

#### **Step 7** Click **Save**.

#### <span id="page-29-0"></span>**Deleting a destination from WinCollect**

If you delete a destination, the event forwarding parameters are removed from the WinCollect agent.

Destinations are a global parameter. If you delete a destination when log sources are assigned to the destination, the WinCollect agent cannot forward events. Event collection is stopped for a log source when an existing destination is deleted. Events on disk that were not processed are discarded when the destination is deleted.

#### **Procedure**

- **Step 1** Click the **Admin** tab.
- **Step 2** On the navigation menu, click **Data Sources**.
- **Step 3** Click the **WinCollect** icon.
- **Step 4** Click **Destinations**.
- **Step 5** Select the destination that you want to delete.
- **Step 6** Click **Delete**.
- **Step 7** Click **OK**.

<span id="page-30-0"></span>**Schedule management** WinCollect schedules define when the WinCollect agent forwards events to the QRadar Event Collector or QRadar Console. Use a schedule to manage when WinCollect agents forward or store events to disk in your deployment. Schedules are not required. If a schedule does not exist, the WinCollect agent automatically forwards events and stores them only if network limitations causes delay. You can create schedules for your WinCollect deployment to assign when the WinCollect agents in your deployment forward their events. Events that are unable to be sent during the schedule are automatically queued for the next available interval. **Procedure Step 1** Click the **Admin** tab. **Step 2** On the navigation menu, click **Data Sources**. **Step 3** Click the **WinCollect** icon. **Step 4** Click **Schedules**. **Step 5** Click **Add**. **Step 6** Click **Next**. **Step 7** Configure the parameters. **Step 8** Select a check box for each day of the week that you want included in the schedule. **Step 9** Click **Next**. **Step 10** Optional. From the **Available Destinations** list, select a destination and click the selection (**>**) symbol to add a destination to the schedule.

- **Step 11** Click **Next**.
- **Step 12** Click **Finish**.

<span id="page-31-2"></span><span id="page-31-1"></span><span id="page-31-0"></span>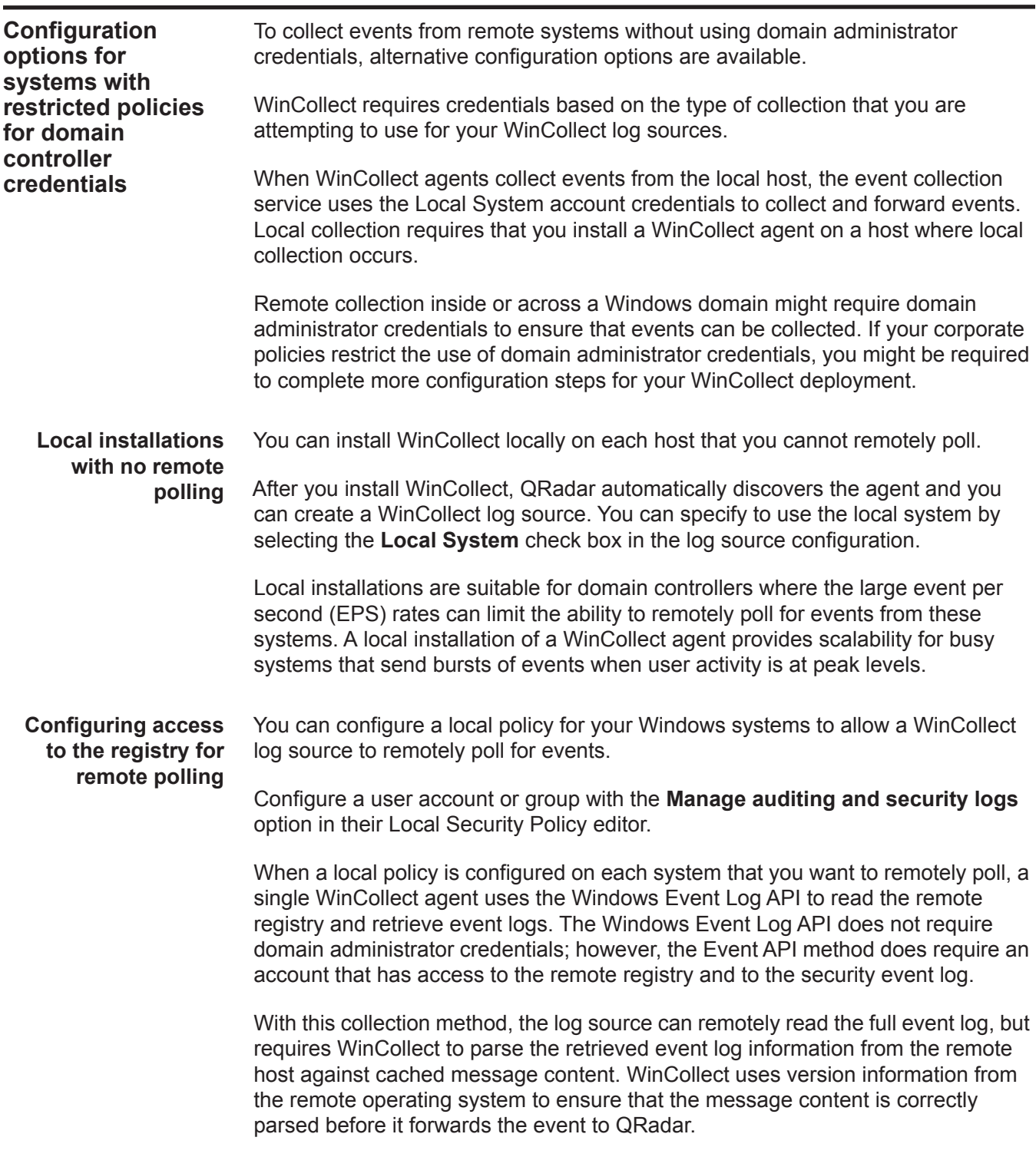

#### **Procedure**

- **Step 1** Log on to the Windows computer that you want to remotely poll for events.
- **Step 2** Select **Start > Programs > Administrative Tools**, and then click **Local Security Policy**.
- **Step 3** From the navigation menu, select **Local Policies > User Rights Assignment**.
- **Step 4** Right-click on **Manage auditing and security log** and select **Properties**.
- **Step 5** From the **Local Security Setting** tab, click **Add User or Group** to add your WinCollect user to the local security policy.
- **Step 6** Log off of the Windows host and try to poll the remote host for Windows-based events that belong to your WinCollect log source.

If you cannot collect events for the WinCollect log source, verify that your group policy does not override your local policy. You can also verify that the local firewall settings on the Windows host allow remote event log management.

<span id="page-32-0"></span>**Configuring Windows event subscriptions for WinCollect agents**

To provide events to a single WinCollect agent, you can use Microsoft event subscriptions to forward events on each Windows system to provide events. With event subscriptions configured, numerous Windows hosts can forward their events to QRadar without administrator credentials.

To use event subscriptions, you must do these tasks:

- **1** Configure event subscriptions on your Windows hosts.
- **2** Configure a log source on the WinCollect agent that receives the events. The WinCollect log source must have the **Local System** check box and **Forwarded Events** check box selected.

The events collected are defined by the configuration of the event subscription on the remote host that sends the events. WinCollect forwards all of the events sent by the subscription configuration, regardless of what event log check boxes are selected for the log source.

Event subscriptions only apply to WinCollect agents and hosts that are configured on the following Windows operating systems:

- Windows 8
- Windows 7
- Windows Server 2008 R2
- Windows Server 2012
- Windows Vista

For more information about event subscriptions, see your Microsoft documentation or the following website: *[http://technet.microsoft.com/en-us/library/cc749183.aspx.](http://technet.microsoft.com/en-us/library/cc749183.aspx)* 

# <span id="page-34-1"></span><span id="page-34-0"></span>**6 LOG SOURCES FOR WINCOLLECT AGENTS**

A single WinCollect agent can manage and forward events from the local system or remotely poll a number of Windows-based log sources and operating systems for their events.

Log sources that communicate through a WinCollect agent can be added individually. If the log sources contain similar configurations, you can simultaneously add multiple log sources. A change to an individually added log source updates only the individual log source. A change made to a group of log sources updates all of the log sources in the log source group.

#### <span id="page-34-2"></span>**Adding a log source to a WinCollect agent**

You can add a log source to a specific WinCollect agent in your deployment. When you add a new log source to a WinCollect agent or edit the parameters of a log source, the WinCollect service is restarted. The events are cached while the WinCollect service restarts on the agent.

#### **Before you begin**

If you want to configure a log source that uses a WinCollect plug-in, you must read the requirements and perform the necessary steps to prepare the third-party device. For more information, see **[WinCollect plug-in requirements](#page-46-2)**.

#### **About this task**

Use the **Log Filter Type** parameter to configure the log source to ignore events that are filtered by log type. You can also configure WinCollect agents to ignore events globally by ID code or log source. Exclusion filters for events are available for the following log types:

- Security
- **System**
- Application
- DNS Server
- File Replication Service
- Directory Service

Global exclusions use the **EventIDCode** field from the event payload. To determine the values that are excluded, source and ID exclusions use the

**Source=** field and the **EventIDCode=** field of the Windows event payload. Separate multiple sources by using a semi-colon.

#### **Procedure**

- **Step 1** Click the **Admin** tab.
- **Step 2** On the navigation menu, click **Data Sources**.
- **Step 3** Click the **WinCollect** icon.
- **Step 4** Click **Agents**.
- **Step 5** Select the WinCollect agent, and click **Log Sources**.
- **Step 6** Click **Add**.
- **Step 7** Choose one of the following options:
	- For a WinCollect log source, select **Microsoft Windows Security Event Log**  from the **Log Source Type** list and then select **WinCollect** from the **Protocol Configuration** list.
	- If this log source uses a WinCollect plug-in, configure the plug-in specific parameters. For more information about these parameters, see **[Configuration](#page-38-0)  [options for log sources that use WinCollect plug-ins](#page-38-0)**.
- **Step 8** Configure the common parameters.

The following table describes the common parameters:

**Table C-1** WinCollect log source parameters

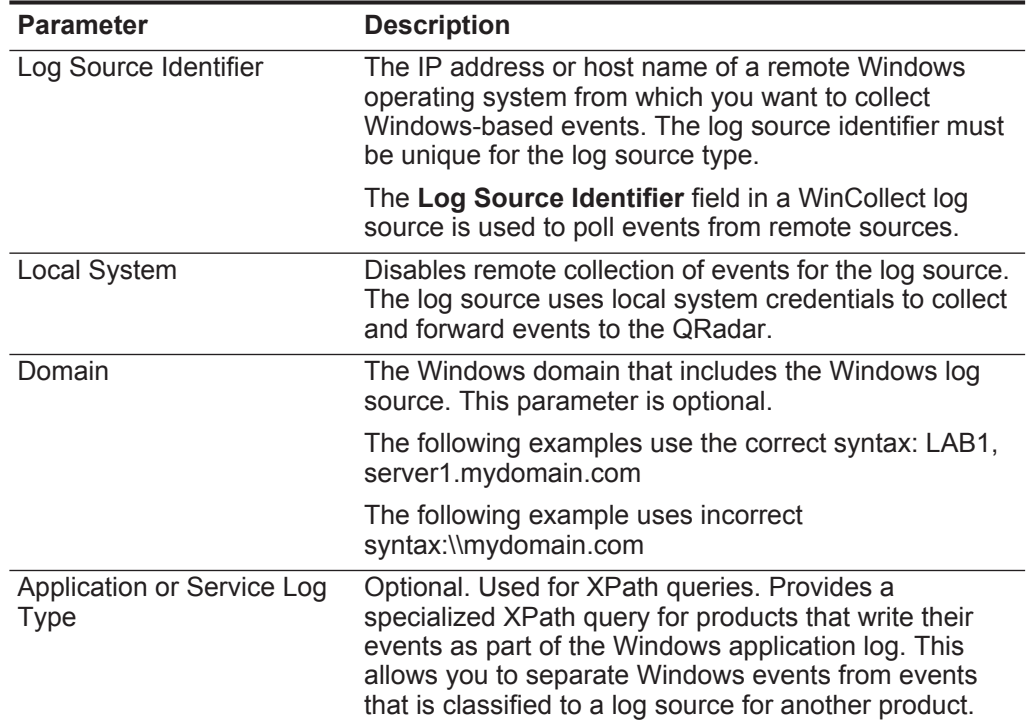
<span id="page-36-0"></span>

| <b>Parameter</b>                          | <b>Description</b>                                                                                                    |
|-------------------------------------------|----------------------------------------------------------------------------------------------------|
| Log Filter Type                           | Configures the WinCollect agent to ignore specific<br>events from the Windows event log.                                                                                                    |
| <b>Forwarded Events</b>                   | Enables QRadar to collect events that are forwarded<br>from remote Windows event sources that use<br>subscriptions.                                                                                                    |
|                                           | Forward events that use event subscriptions are<br>automatically discovered by the WinCollect agent and<br>forwarded as if they are a syslog event source. When<br>you configure event forwarding from your Windows<br>system, enable event pre-rendering. |
| <b>Event Types</b>                        | At least one event type must be selected.                                                                                                    |
| <b>Enable Active Directory</b><br>Lookups | If the WinCollect agent is in the same domain as the<br>domain controller that is responsible for the Active<br>Directory lookup, you can select this check and leave<br>the override domain and DNS parameters blank.                                     |
| Override Domain Controller<br>Name        | The IP address or host name of the domain controller<br>that is responsible for the Active Directory lookup.                                                                                                    |
|                                           | Required when the domain controller that is responsible<br>for Active Directory lookup is outside of the domain of<br>the WinCollect agent.                                                                                                    |
| Override DNS Domain<br>Name               | The fully qualified domain name of the DNS server that<br>is responsible for the Active Directory lookup.                                                                                                    |
|                                           | This example shows a fully qualified domain name:<br>wincollect.com.                                                                                                    |
| Remote Machine Poll<br>Interval (ms)      | The number of milliseconds between queries that poll<br>remote Windows hosts for new events. The higher the<br>expected event rate, the more frequently the WinCollect<br>agent needs to poll remote hosts for events.                                     |
|                                           | Use 7500 when the WinCollect agent collects events<br>from a large number of remote computers that have<br>a low event per second rate, for example, 100<br>remote computers that provide 10 events per second<br>or less.                                 |
|                                           | Use 3500 when the WinCollect agent collects events<br>$\bullet$<br>from a large number of remote computers that have<br>a low event per second rate, for example, 50 remote<br>computers that provide 20 events per second or<br>less.                     |
|                                           | Use 1000 when the WinCollect agent collects events<br>$\bullet$<br>from a small number of remote computers that have<br>a high event per second rate, for example, 10<br>remote computers that provide 100 events per<br>second or less.                   |

**Table C-1** WinCollect log source parameters (continued)

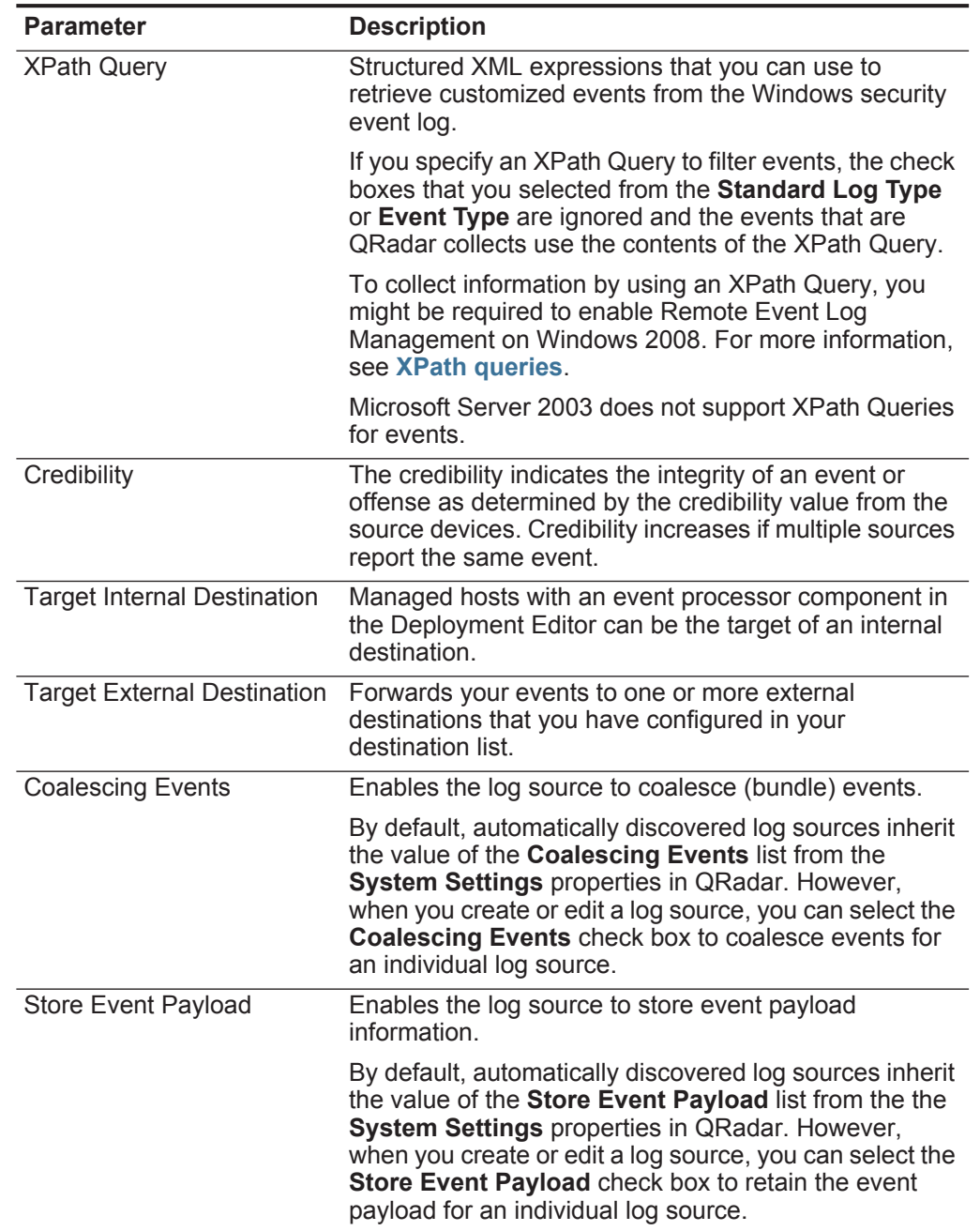

**Table C-1** WinCollect log source parameters (continued)

**Step 9** Click **Save**.

**Step 10** On the **Admin** tab, click **Deploy Changes**.

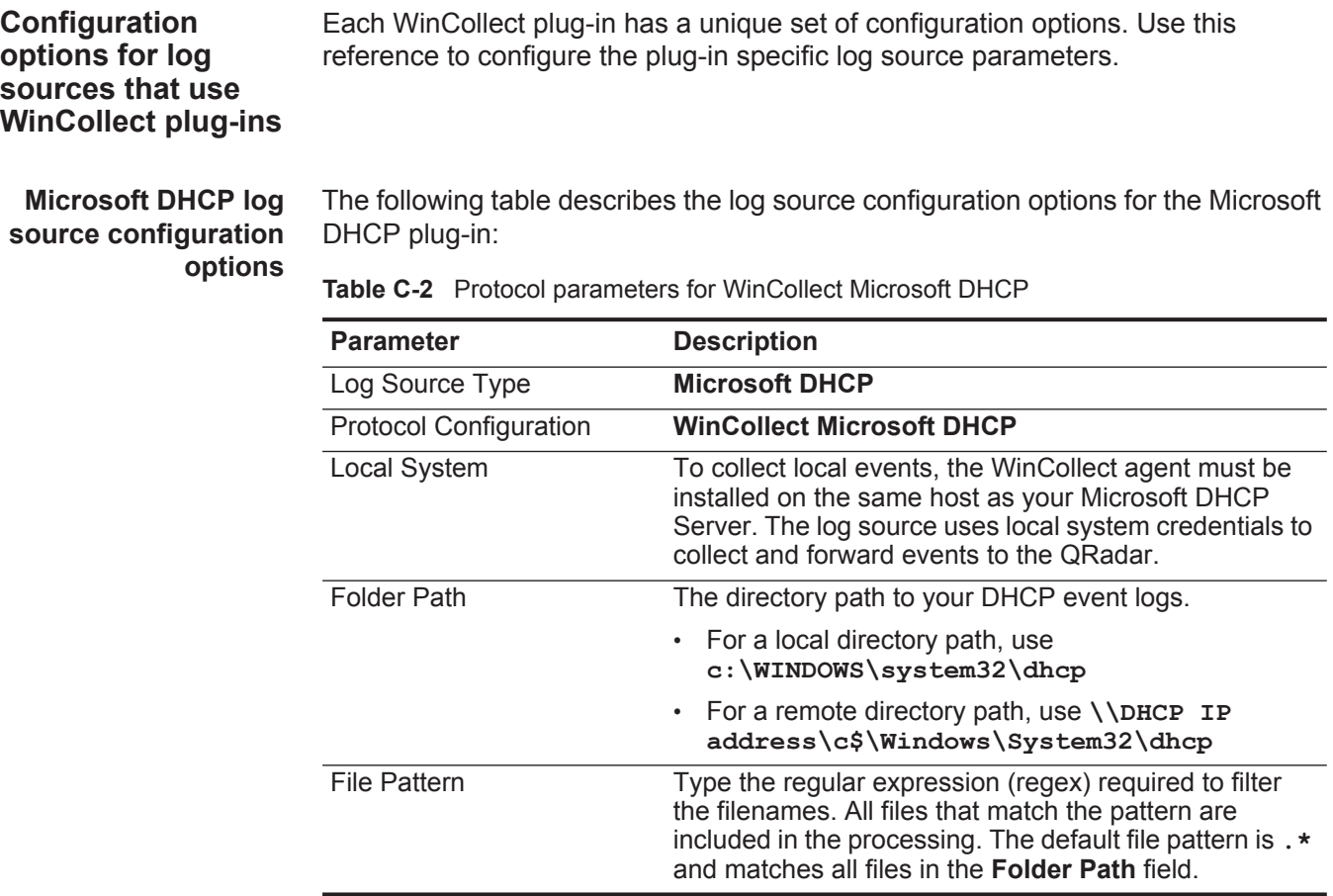

#### **Microsoft IAS log source configuration options**

The following table describes the log source configuration options for the Microsoft IAS plug-in:

**Table C-3** Protocol parameters for WinCollect Microsoft IAS

| <b>Parameter</b>              | <b>Description</b>                                                                                                    |
|-------------------------------|----------------------------------------------------------------------------------------------------|
| Log Source Type               | <b>Microsoft IAS Server</b>                                                                                                    |
| <b>Protocol Configuration</b> | <b>WinCollect Microsoft IAS / NPS</b>                                                                                                    |
| Local System                  | To collect local events, the WinCollect agent must be<br>installed on the same host as your Microsoft IAS server.<br>The log source uses local system credentials to collect<br>and forward events to the QRadar. |
| <b>Root Directory</b>         | The directory path to your IAS event logs.                                                                                                    |
|                               | • For a local directory path, use<br>%WINDIR%\System32\Logfiles                                                                                                    |
|                               | • For a remote directory path, use $\sqrt{\cos}$<br>IP>\c\$\Windows\System32\Logfiles                                                                                                    |

![](_page_39_Picture_118.jpeg)

**Table C-3** Protocol parameters for WinCollect Microsoft IAS (continued)

#### **Microsoft ISA log source configuration options**

The following table describes the log source configuration options for the Microsoft ISA plug-in:

**Table C-4** Protocol parameters for WinCollect Microsoft ISA

![](_page_39_Picture_119.jpeg)

*Configuration options for log sources that use WinCollect plug-ins* **35**

| <b>Parameter</b>           | <b>Description</b>                                                                                                    |
|----------------------------|----------------------------------------------------------------------------------------------------|
| <b>Root Directory</b>      | The directory path to your ISA event logs.                                                                                                    |
|                            | When you specify a remote file path, use a dollar<br>sign $(\$)$ instead of a colon $(.)$ to represent your drive<br>name.                                                                                                    |
|                            | Microsoft ISA 2004                                                                                                    |
|                            | • For a local directory path, use $\leq$ Program<br>Files>\MicrosoftISAServer\ISALogs\                                                                                                    |
|                            | • For a remote directory path, use $\le$ ISA server<br>IP>\ <program<br>Files&gt;\MicrosoftISAServer\ISALogs\</program<br>                                                                                                    |
|                            | Microsoft ISA 2006                                                                                                    |
|                            | • For a local directory path, use<br>%systemroot%\LogFiles\ISA\                                                                                                    |
|                            | For a remote directory path, use \ <isa server<br=""><math display="inline">\bullet</math><br/>IP&gt;\%systemroot%\LogFiles\ISA\</isa>                                                                                                    |
|                            | Microsoft Threat Management Gateway                                                                                                    |
|                            | • For a local directory path, use $\leq$ Program<br>Files>\ <forefront directory="">\ISALogs\</forefront>                                                                                                    |
|                            | For a remote directory path, use <i>N</i> <isa server<br=""><math display="inline">\bullet</math><br/>IP&gt;\<program files="">\<forefront<br>Directory&gt;\ISALogs\</forefront<br></program></isa>                                                          |
| <b>File Monitor Policy</b> | Notification-based (local) uses the Windows file<br>$\bullet$<br>system notifications to detect changes to your event<br>log.                                                                                                    |
|                            | Polling-based (remote) monitors changes to<br>$\bullet$<br>remote files and directories. The agent polls the<br>remote event log and compares the file to the last<br>polling interval. If the event log contains new events,<br>the event log is retrieved. |
| Polling Interval           | The amount of time between queries to the root log<br>directory for new events.                                                                                                    |

**Table C-4** Protocol parameters for WinCollect Microsoft ISA (continued)

#### **File Forwarder log source configuration parameters**

The following table describes the log source configuration options for the File Forwarder plug-in:

**Table C-5** File Forwarder protocol parameters

| <b>Parameter</b>              | <b>Description</b>                                                                                                    |
|-------------------------------|----------------------------------------------------------------------------------------------------|
| Log Source Type               | <b>Universal DSM</b>                                                                                                    |
| <b>Protocol Configuration</b> | <b>WinCollect File Forwarder</b>                                                                                                    |
| Local System                  | Disables remote collection of events for the log source.<br>The log source uses local system credentials to collect<br>and forward events to the QRadar. |

| <b>Parameter</b>      | <b>Description</b>                                                                                                    |
|-----------------------|----------------------------------------------------------------------------------------------------|
| <b>Root Directory</b> | The location of the log files to forward to QRadar.                                                                                                    |
|                       | If the WinCollect agent remotely polls for the file, the<br>root log directory must specify both the server and the<br>folder location for the log files. For example,<br>\\server\sharedfolder\remotelogs\.                                                                                                    |
| <b>File Pattern</b>   | The regular expression (regex) required to filter the file<br>names. All matched files are included in the processing.<br>The default file pattern is . * and matches all files in the<br>Root Directory field.                                                                                                   |
| Monitoring Algorithm  | <b>Continuous Monitoring is intended for files</b><br>$\bullet$<br>systems that append data to log files.                                                                                                    |
|                       | File Drop is used for the log files in the root log<br>$\bullet$<br>directory that are read one time, and then ignored in<br>the future.                                                                                                    |
| File Monitor Type     | Notification-based (local) uses the Windows file<br>$\bullet$<br>system notifications to detect changes to your event<br>log.                                                                                                    |
|                       | Polling-based (remote) monitors changes to<br>$\bullet$<br>remote files and directories. The agent polls the<br>remote event log and compares the file to the last<br>polling interval. If the event log contains new events,<br>the event log is retrieved.                                                      |
| File Reader Type      | Text (file held open) - The system that generates<br>$\bullet$<br>your event log continually leaves the file open to<br>append events to the end of the file.                                                                                                    |
|                       | Text (file open when reading) - The system that<br>$\bullet$<br>generates your event log opens the event log from<br>the last known position, and then writes events and<br>closes the event log.                                                                                                    |
|                       | <b>Memory Mapped Text (local only)</b> - Select this<br>$\bullet$<br>option only when advised by Professional Services.<br>This option is used when the system that generates<br>your event log polls the end of the event log for<br>changes. This option requires the Local System<br>check box to be selected. |

**Table C-5** File Forwarder protocol parameters (continued)

#### **Microsoft IIS log source configuration options**

The following table describes the log source configuration options for the Microsoft IIS plug-in:

**Table C-6** Protocol parameters for WinCollect Microsoft IIS

![](_page_41_Picture_200.jpeg)

*Configuration options for log sources that use WinCollect plug-ins* **37**

| <b>Parameter</b>      | <b>Description</b>                                                                                             |  |
|-----------------------|----------------------------------------------------------------------------------------------------|--|
| <b>Root Directory</b> | The directory path to your Microsoft IIS log files.                                                            |  |
|                       | For Microsoft IIS 6.0 (full site), use<br>$\bullet$<br>%SystemRoot%\LogFiles                                   |  |
|                       | For Microsoft IIS 6.0 (individual site), use<br>$\bullet$<br>%SystemRoot%\LogFiles\site name                   |  |
|                       | For Microsoft 7.0-8.0 (full site), use<br>$\bullet$<br>%SystemDrive%\inetpub\logs\LogFiles                     |  |
|                       | For Microsoft IIS 7.0-8.0 (individual site), use<br>$\bullet$<br>%SystemDrive%\inetpub\logs\LogFiles\site name |  |
| Polling Interval      | The amount of time between queries to the root log<br>directory for new events.                                |  |
| Protocol Logs         | Specifies what items to collect from Microsoft IIS.<br>Select one or more of the following options:            |  |
|                       | <b>FTP</b><br>$\bullet$                                                                                        |  |
|                       | NNTP/News<br>$\bullet$                                                                                         |  |
|                       | SMTP/Mail<br>٠                                                                                                 |  |
|                       | W <sub>3</sub> C<br>٠                                                                                          |  |

**Table C-6** Protocol parameters for WinCollect Microsoft IIS (continued)

#### **Microsoft SQL log source configuration options**

The following table describes the log source configuration options for the Microsoft SQL plug-in:

**Table C-7** Protocol parameters for WinCollect Microsoft SQL

![](_page_42_Picture_135.jpeg)

|                                              | <b>Parameter</b>           | <b>Description</b>                                                                                                    |
|----------------------------------------------|----------------------------|----------------------------------------------------------------------------------------------------|
|                                              | <b>Root Directory</b>      | The directory path to your SQL event logs.                                                                                                    |
|                                              |                            | Microsoft SQL 2000                                                                                                    |
|                                              |                            | • For a local directory path, use $c:\Per\gamma$<br>Files\Microsoft SQL Server\Mssql\Log                                                                                                    |
|                                              |                            | • For a remote directory path, use $\log L$ IP<br>address\c\$\Program Files\Microsoft SQL<br>Server\Mssql\Log                                                                                                    |
|                                              |                            | Microsoft SQL 2005                                                                                                    |
|                                              |                            | • For a local directory path, use $c:\P$ rogram<br>Files\Microsoft SQL<br>Server\MSSQL.1\MSSQL\LOG\                                                                                                    |
|                                              |                            | • For a remote directory path, use \\SQL IP<br>address\c\$\Program Files\Microsoft SQL<br>Server\MSSQL.1\MSSQL\LOG\                                                                                                    |
|                                              |                            | Microsoft SQL 2008                                                                                                    |
|                                              |                            | • For a local directory path, use C: \Program<br>Files\Microsoft SQL<br>Server\MSSQL10.MSSQLSERVER\MSSQL\Log\                                                                                                    |
|                                              |                            | For a remote directory path, use $\log L$ IP<br>$\bullet$<br>address\c\$\Program Files\Microsoft SQL<br>Server\MSSQL10.MSSQLSERVER\MSSQL\Log\                                                                                                |
|                                              |                            | Microsoft SQL 2008R2                                                                                                    |
|                                              |                            | • For a local directory path, use $c:\Per\gamma$<br>Files\Microsoft SQL<br>Server\MSSQL10 50.MSSQLSERVER\MSSQL\Log                                                                                                    |
|                                              |                            | • For a remote directory path, use $\log L$ IP<br>address\c\$\Program Files\Microsoft SQL<br>Server\MSSQL10 50.MSSQLSERVER\MSSQL\Log                                                                                                    |
|                                              | Log File Name              | The name of the file that contains the SQL error log.                                                                                                    |
|                                              | <b>File Monitor Policy</b> | Notification-based (local) uses the Windows file system<br>$\bullet$<br>notifications to detect changes to your event log.                                                                                                    |
|                                              |                            | Polling-based (remote) monitors changes to remote files<br>and directories. The agent polls the remote event log and<br>compares the file to the last polling interval. If the event log<br>contains new events, the event log is retrieved. |
|                                              |                            |                                                                                                    |
| <b>Adding multiple log</b><br><b>sources</b> | WinCollect agent.          | You can add multiple log sources at one time to QRadar. The log sources must<br>share a common configuration protocol and be associated with the same                                                                                        |
|                                              |                            | You can upload a text file that contains a list of IP addresses or host names, run a<br>query against a domain controller to get a list of hosts, or manually input a list of IP                                                             |

<span id="page-43-0"></span>**Table C-7** Protocol parameters for WinCollect Microsoft SQL (continued)

addresses or host names by typing them in one at a time.

Depending on the number of WinCollect log sources that you add at one time, it can time for the WinCollect agent to access and collect all Windows events from the log source list.

#### **Procedure**

- **Step 1** Click the **Admin** tab.
- **Step 2** On the navigation menu, click **Data Sources**.
- **Step 3** Click the **WinCollect** icon.
- **Step 4** Select the WinCollect agent, and click **Log Sources**.
- **Step 5** From the **Bulk Actions** menu, select **Bulk Add**.
- **Step 6** Configure values for your log sources.
- **Step 7** Select one of the following methods to bulk import log sources:
	- Select the **File Upload** tab and then select a text file IP addresses or host names of log sources that you want to add. The maximum number of log sources you can add is 500.

The text file must contain one IP address or host name per line. Extra characters after an IP address or host names longer than 255 characters result in an error. As a result a log source from the host list might not be added.

- Select the **Domain Controller** tab and then type the IP address and full domain name for the domain controller. To search a domain, you must add the domain, user name, and password for the log source before you poll the domain for hosts to add.
- Select the **Manual** tab and then type an IP address or host name to add to the host list. Click Add Host.
- **Step 8** Click **Save**.
- **Step 9** Click **Continue**.

The log sources are added to your WinCollect agent.

## **7 WINCOLLECT PLUG-IN REQUIREMENTS**

Some log sources require a WinCollect plug-in to support communication between your WinCollect agent and the Microsoft Windows servers. Each plug-in has a unique set of requirements and instructions.

All plug-ins are available for download from the IBM support website (*[https://www.ibm.com/support\).](https://www.ibm.com/support)*

WinCollect plug-ins support the following server versions:

![](_page_46_Picture_118.jpeg)

**Table D-1** Supported server versions for WinCollect plug-ins

![](_page_47_Picture_179.jpeg)

<span id="page-48-0"></span>Windows 2008R2 Servers use DHCP logs that are enabled independently. You might be required to repeat this procedure to enable both IPv4 and IPv6 audit logs.

<span id="page-48-1"></span>![](_page_48_Picture_165.jpeg)

#### **44** WINCOLLECT PLUG-IN REQUIREMENTS

<span id="page-49-1"></span><span id="page-49-0"></span>![](_page_49_Picture_100.jpeg)

#### **Supported Microsoft ISA or TMG server log formats** Microsoft ISA and Forefront Threat Management Gateway installations create individual firewall and web proxy event logs in a common log directory. To collect these events with WinCollect, you must configure your Microsoft ISA or Microsoft TMG to write event logs to a log directory.

WinCollect supports the following event log formats:

- Web proxy logs in WC3 format (w3c\_web)
- Microsoft firewall service logs in WC3 format (w3c\_fws)
- Web Proxy logs in ISA format (isa web)
- Microsoft firewall service logs in ISA format (isa\_fws)

The W3C event format is the preferred event log format. The W3C format contains a standard header with the version information and all of the fields that are expected in the event payload. You can customize the W3C event format for the firewall service log and the web proxy log to include or exclude fields from the event logs.

You can use the default W3C format fields. If the W3C format is customized, the following fields are required to properly categorize events:

| <b>Required field</b>          | <b>Description</b>                                                  |
|--------------------------------|---------------------------------------------------------------------|
| Client IP (c-ip)               | Source IP address                                                   |
| Action                         | Action that is taken by the firewall                                |
| Destination IP (r-ip)          | Destination IP address                                              |
| Protocol (cs-protocol)         | Application protocol name, for example,<br>HTTP or FTP              |
| Client user name (cs-username) | User account that made the data request of<br>the firewall service  |
| Client user name (username)    | User account that made the data request of<br>the web proxy service |

**Table D-1** W3C format required fields

<span id="page-51-1"></span><span id="page-51-0"></span>![](_page_51_Picture_153.jpeg)

<span id="page-52-0"></span>![](_page_52_Picture_136.jpeg)

# <span id="page-54-0"></span>**8 XPATH QUERIES**

An XPath query is a log source parameter that filters specific events when the query communicates with a Windows 2008-based event log.

XPath queries use XML notation and are available in QRadar when you retrieve events by using the WinCollect protocol. The most common method of creating an XPath query is to use Microsoft Event Viewer to create a custom view. The custom view that you create for specific events in Event Viewer can generate XPath notations. You can then copy this generated XPath notation in your XPath query to filter your incoming log source events for specific event data.

**Note:** To manually create your own XPath queries, you must be proficient with XPath 1.0 and XPath queries.

<span id="page-54-1"></span>![](_page_54_Picture_123.jpeg)

*IBM Security QRadar WinCollect User Guide*

#### **Procedure**

- **Step 1** On your desktop, select **Start > Control Panel**.
- **Step 2** Click the **Windows Firewall** icon.
- **Step 3** From the menu, click **Allow a program or feature through Windows Firewall**.
- **Step 4** If prompted by User Account Control, click **Continue**.
- **Step 5** Click **Change Settings**.
- **Step 6** From the Allowed programs and features pane, select the **Remote Event Log Management** check box.

This also selects a check box for a network type. Depending on your network, you might need to correct or select additional network types.

- **Step 7** Click **OK**.
- **Windows 7** You can enable remote log management on Windows 7 for XPath queries.

#### **Procedure**

- **Step 1** On your desktop, select **Start > Control Panel**.
- **Step 2** Click the **System and Security** icon.
- **Step 3** From the Windows Firewall pane, click **Allow a program through Windows Firewall**.
- **Step 4** If prompted by User Account Control, click **Continue**.
- **Step 5** Click **Change Settings**.
- **Step 6** From the Allowed programs and features pane, select the **Remote Event Log Management** check box.

Depending on your network, you might need to correct or select additional network types.

**Step 7** Click **OK**.

<span id="page-56-0"></span>![](_page_56_Picture_175.jpeg)

QRadar. Check boxes that you select from the **Standard Log Type** or **Event Type** are ignored by the log source configuration.

#### **What to do next**

Configure a log source with the XPath query.

![](_page_57_Picture_191.jpeg)

**Table E-1** WinCollect log source parameters

![](_page_57_Picture_192.jpeg)

<span id="page-58-0"></span>

| <b>Parameter</b>                          | <b>Description</b>                                                                                                    |
|-------------------------------------------|----------------------------------------------------------------------------------------------------|
| <b>Event Types</b>                        | Clear this check box. The XPath query defines the log<br>types for the log source.                                                                                                    |
| <b>Enable Active Directory</b><br>Lookups | If the WinCollect agent is in the same domain as the<br>domain controller that is responsible for the Active<br>Directory lookup, you can select this check and leave<br>the override domain and DNS parameters blank.      |
| Override Domain Controller<br>Name        | The IP address or host name of the domain controller<br>that is responsible for the Active Directory lookup.                                                                                                    |
|                                           | Required when the domain controller that is responsible<br>for Active Directory lookup is outside of the domain of<br>the WinCollect agent.                                                                                 |
| Override DNS Domain<br>Name               | The fully qualified domain name of the DNS server that<br>is responsible for the Active Directory lookup.                                                                                                    |
|                                           | For example, the following domain name uses the<br>correct syntax: wincollect.com.                                                                                                    |
| <b>WinCollect Agent</b>                   | The WinCollect agent to manage this log source.                                                                                                    |
| Remote Machine Poll<br>Interval (ms)      | The number of milliseconds between queries to the<br>remote Windows host to poll for new events. The higher<br>the expected event rate, the more frequently the<br>WinCollect agent needs to poll remote hosts for events.  |
|                                           | Use 7500 when the WinCollect agent collects events<br>from a large number of remote computers that have<br>a low event per second rate, for example, 100<br>remote computers that provide 10 events per second<br>or less.  |
|                                           | Use 3500 when the WinCollect agent collects events<br>from a large number of remote computers that have<br>a low event per second rate, for example, 50 remote<br>computers that provide 20 events per second or<br>less.   |
|                                           | Use 1000 when the WinCollect agent collects events<br>from a small number of remote computers that have<br>a high event per second rate, for example, 10<br>remote computers that provide 100 events per<br>second or less. |
| <b>XPath Query</b>                        | The XPath query that you defined in Microsoft Event<br>Viewer.                                                                                                    |
|                                           | To collect information by using an XPath query, you<br>might be required to enable Remote Event Log<br>Management on Windows 2008.                                                                                          |
|                                           | <b>Note:</b> Microsoft Server 2003 does not support XPath<br>Queries for events.                                                                                                    |

**Table E-1** WinCollect log source parameters (continued)

**Step 10** Click **Save**.

**Step 11** On the **Admin** tab, click **Deploy Changes**.

<span id="page-59-0"></span>![](_page_59_Picture_167.jpeg)

In this example, the query examines event IDs to retrieve specific events for a user account that is created on a fictional computer that contains a user password database.

*IBM Security QRadar WinCollect User Guide*

```
<QueryList>
  <Query Id="0" Path="Security">
<Select Path="Security">*[System[(Computer='Password_DB') and 
(Level=4 or Level=0) and (EventID=4720 or (EventID >= 4722
and EventID <= 4726) or (EventID &gt;= 4741 and EventID
&lt;= 4743) )]]</Select>
  </Query>
</QueryList>
```
**Table E-2** Event IDs in this example

![](_page_60_Picture_98.jpeg)

## **A TROUBLESHOOTING A WINCOLLECT AGENT**

Log files created by the WinCollect agent during configuration or installation contain error messages and other valuble information. To determine the root cause of your error, review the error logs.

The WinCollect agent creates an installation log file during the installation process for both standard and command-line installations.

The **Status** parameter might indicate that there is an issue with a WinCollect agent. The **Status** parameter is located in the WinCollect window in IBM Security QRadar SIEM. The WinCollect agent might report the following statuses:

- **Running** indicates that the WinCollect agent is active on the Windows host.
- **Stopped** indicates that the WinCollect agent is stopped. If the WinCollect service is stopped, events from the log sources that are managed by the agent are not forwarded to the QRadar Console.
- **Unavailable** indicates that the WinCollect service that reports on the status of the WinCollect agent is stopped or restarted. The services can no longer report the agent status.
- **No Communication from Agent** indicates that the WinCollect agent has not established communication with the QRadar Console. If you manually added the WinCollect agent, verify that the **Host Name** parameter is correct. Also verify that firewalls in your deployment are not blocking communication between the WinCollect agent and the Event Collector or QRadar Console.

You can also view the installation log for error information about your WinCollect agent installation.

#### **Procedure**

- **Step 1** Log in to the host of your WinCollect agent.
- **Step 1** On the desktop, select **Start > Run**.
- **Step 2** Type the following:

**%TEMP%**

**Step 3** Click **OK**.

The Windows Explorer displays the temporary directory.

**Step 4** Open the WinCollect installation log from the temporary directory.

**Setup Log <Date> <#00X>.txt**

**Step 5** Review the log file to determine the cause of the installation failure.

*IBM Security QRadar WinCollect User Guide*

<span id="page-63-0"></span>![](_page_63_Picture_123.jpeg)

<span id="page-64-2"></span><span id="page-64-1"></span><span id="page-64-0"></span>![](_page_64_Picture_131.jpeg)

### **B NOTICES AND TRADEMARKS**

What's in this appendix:

- **[Notices](#page-66-0)**
- **[Trademarks](#page-68-0)**

This section describes some important notices, trademarks, and compliance information.

<span id="page-66-0"></span>**Notices** This information was developed for products and services offered in the U.S.A.

IBM may not offer the products, services, or features discussed in this document in other countries. Consult your local IBM representative for information on the products and services currently available in your area. Any reference to an IBM product, program, or service is not intended to state or imply that only that IBM product, program, or service may be used. Any functionally equivalent product, program, or service that does not infringe any IBM intellectual property right may be used instead. However, it is the user's responsibility to evaluate and verify the operation of any non-IBM product, program, or service.

IBM may have patents or pending patent applications covering subject matter described in this document. The furnishing of this document does not grant you any license to these patents. You can send license inquiries, in writing, to:

*IBM Director of Licensing IBM Corporation North Castle Drive Armonk, NY 10504-1785 U.S.A.*

For license inquiries regarding double-byte character set (DBCS) information, contact the IBM Intellectual Property Department in your country or send inquiries, in writing, to:

*Intellectual Property Licensing Legal and Intellectual Property Law IBM Japan Ltd. 19-21, Nihonbashi-Hakozakicho, Chuo-ku Tokyo 103-8510, Japan*

**The following paragraph does not apply to the United Kingdom or any other country where such provisions are inconsistent with local law:**

INTERNATIONAL BUSINESS MACHINES CORPORATION PROVIDES THIS PUBLICATION "AS IS" WITHOUT WARRANTY OF ANY KIND, EITHER EXPRESS OR IMPLIED, INCLUDING, BUT NOT LIMITED TO, THE IMPLIED WARRANTIES OF NON-INFRINGEMENT, MERCHANTABILITY OR FITNESS FOR A PARTICULAR PURPOSE. Some states do not allow disclaimer of express or implied warranties in certain transactions, therefore, this statement may not apply to you.

This information could include technical inaccuracies or typographical errors. Changes are periodically made to the information herein; these changes will be incorporated in new editions of the publication. IBM may make improvements and/or changes in the product(s) and/or the program(s) described in this publication at any time without notice.

Any references in this information to non-IBM Web sites are provided for convenience only and do not in any manner serve as an endorsement of those Web sites. The materials at those Web sites are not part of the materials for this IBM product and use of those Web sites is at your own risk.

IBM may use or distribute any of the information you supply in any way it believes appropriate without incurring any obligation to you.

Licensees of this program who wish to have information about it for the purpose of enabling: (i) the exchange of information between independently created programs and other programs (including this one) and (ii) the mutual use of the information which has been exchanged, should contact:

*IBM Corporation 170 Tracer Lane, Waltham MA 02451, USA*

Such information may be available, subject to appropriate terms and conditions, including in some cases, payment of a fee.

The licensed program described in this document and all licensed material available for it are provided by IBM under terms of the IBM Customer Agreement, IBM International Program License Agreement or any equivalent agreement between us.

Any performance data contained herein was determined in a controlled environment. Therefore, the results obtained in other operating environments may vary significantly. Some measurements may have been made on development-level systems and there is no guarantee that these measurements will be the same on generally available systems. Furthermore, some measurements may have been estimated through extrapolation. Actual results may vary. Users of this document should verify the applicable data for their specific environment.

Information concerning non-IBM products was obtained from the suppliers of those products, their published announcements or other publicly available sources. IBM has not tested those products and cannot confirm the accuracy of performance, compatibility or any other claims related to non-IBM products. Questions on the

capabilities of non-IBM products should be addressed to the suppliers of those products.

All statements regarding IBM's future direction or intent are subject to change or withdrawal without notice, and represent goals and objectives only.

All IBM prices shown are IBM's suggested retail prices, are current and are subject to change without notice. Dealer prices may vary.

This information contains examples of data and reports used in daily business operations. To illustrate them as completely as possible, the examples include the names of individuals, companies, brands, and products. All of these names are fictitious and any similarity to the names and addresses used by an actual business enterprise is entirely coincidental.

If you are viewing this information softcopy, the photographs and color illustrations may not appear.

<span id="page-68-0"></span>**Trademarks** IBM, the IBM logo, and ibm.com are trademarks or registered trademarks of International Business Machines Corp., registered in many jurisdictions worldwide. Other product and service names might be trademarks of IBM or other companies. A current list of IBM trademarks is available on the Web at "Copyright and trademark information" at *[www.ibm.com/legal/copytrade.shtml](http://www.ibm.com/legal/copytrade.shtml)*.

The following terms are trademarks or registered trademarks of other companies:

Java and all Java-based trademarks and logos are trademarks or registered trademarks of Oracle and/or its affiliates.

![](_page_68_Picture_9.jpeg)

Microsoft, Windows, Windows NT, and the Windows logo are trademarks of Microsoft Corporation in the United States, other countries, or both.

### **INDEX**

#### **A**

agent adding [21](#page-26-0) deleting [23](#page-28-0) disabling [22](#page-27-0) enabling [22](#page-27-0) agent inst[allations](#page-6-0) [7](#page-12-0) audience 1 authorized services [12](#page-17-0) authorizing WinCollect [12](#page-17-0)

#### **B**

bulk actions adding [38](#page-43-0)

#### **C**

collection type local [7](#page-12-1) remote [7](#page-12-2) command line [11](#page-16-0) credentials [26](#page-31-0)

#### **D**

deployment [7](#page-12-0) destinations adding [23](#page-28-1) deleting [24](#page-29-0) device log examples [59](#page-64-0)

### **E**

EPS [8](#page-13-0)

#### **F**

file forwarder plug-in [46](#page-51-0)

#### **H**

host requirements [8](#page-13-1)

#### **I**

installation log examples [58](#page-63-0) installing command-line installation [11](#page-16-0) Internet Information Server (IIS) [43](#page-48-0), [44](#page-49-0), [46](#page-51-1)

#### **L**

log source adding [21](#page-26-1), [29](#page-34-0) deleting [23](#page-28-0) enabling/disabling [22](#page-27-0) managing [25](#page-30-0), [29](#page-34-1)

#### **M**

Microsoft IIS overview [43](#page-48-1), [44](#page-49-1) Microsoft IIS plug-in [43](#page-48-0), [44](#page-49-0), [46](#page-51-1) Microsoft SQL plug-in [47](#page-52-0)

#### **P**

plug-ins file forwarder [46](#page-51-0) Microsoft IIS [43](#page-48-0), [44](#page-49-0), [46](#page-51-1) Microsoft SQL [47](#page-52-0)

#### **R**

remote polling credentials [26](#page-31-0) remote polling interval [31](#page-36-0), [53](#page-58-0)

#### **S**

schedules deleting 25 security pra[ctices statement](#page-30-1) [1](#page-6-1)

#### **T**

tested events per second [8](#page-13-0) troubleshooting [59](#page-64-1) device polling overdue [59](#page-64-2)

#### **W**

**WinCollect** adding multiple sources [38](#page-43-0) WinCollect credentials [26](#page-31-0) WinCollect log source adding [29](#page-34-0)

#### **X**

XPath creating custom views [51](#page-56-0) remote event log management [49](#page-54-1)

*IBM Security QRadar WinCollect User Guide*

XPath examples [54](#page-59-0)